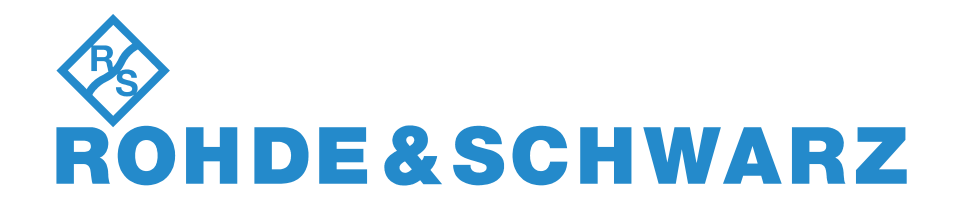

# **BEDIENHANDBUCH**

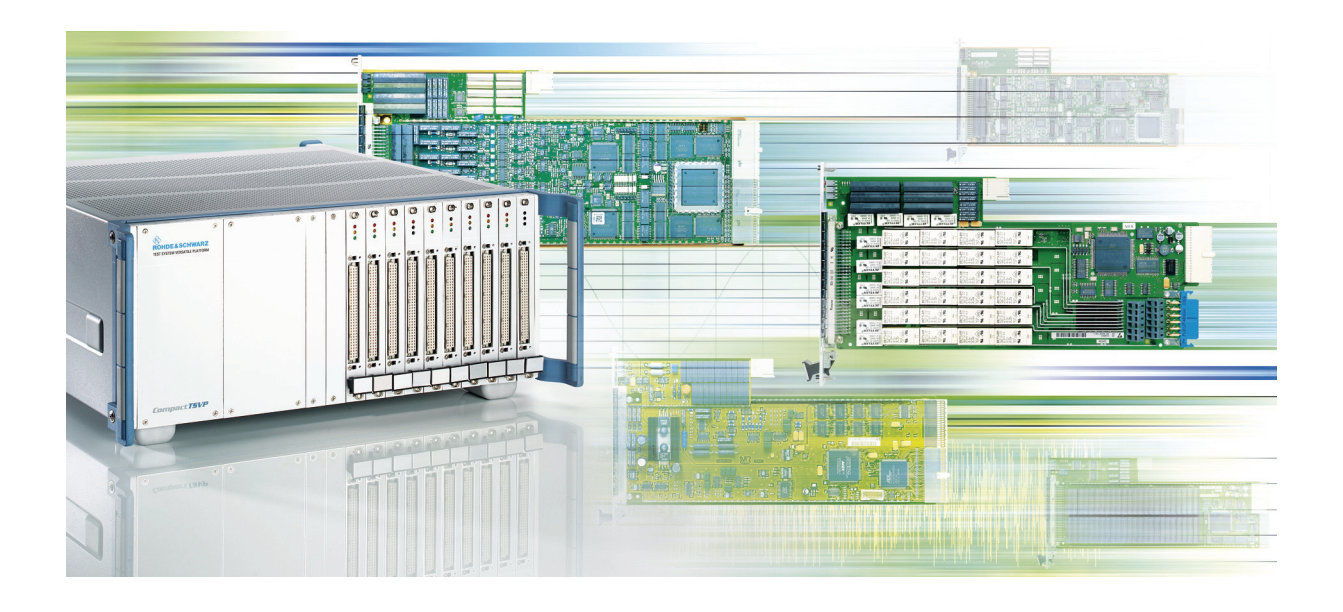

**TSVP In System Kalibrierung**

**R&S**®**TS-ISC**

## **Bedienhandbuch**

## **für ROHDE & SCHWARZ TSVP In System Kalibrierung R&S TS-ISC**

#### 3. Ausgabe / 09.11 / D 1505.2802.11

Alle Rechte, auch die Übertragung in fremde Sprachen, sind vorbehalten. Kein Teil dieses Handbuchs darf ohne schriftliche Genehmigung der Firma ROHDE & SCHWARZ in irgendeiner Form (Druck, Fotokopie oder ein anderes Verfahren), auch nicht für Unterrichtsgestaltung, reproduziert oder unter Verwendung elektronischer Systeme verarbeitet, vervielfältigt oder verbreitet werden.

® Weitergabe sowie Vervielfältigung dieser Unterlage, Verwertung und Mitteilung ihres Inhalts ist nicht gestattet, soweit nicht ausdrücklich zugestanden. Zuwiderhandlungen verpflichten zu Schadenersatz. Alle Rechte für den Fall der Patenterteilung oder Gebrauchsmuster-Eintragung vorbehalten.

R&S® ist ein registrierter Markenname der ROHDE & SCHWARZ GmbH & Co. KG.

Wir weisen darauf hin, dass die im Systemhandbuch verwendeten Soft- und Hardware-Bezeichnungen und Markennamen der jeweiligen Firmen im allgemeinen warenzeichen-, marken- oder patentrechtlichem Schutz unterliegen.

### **ROHDE & SCHWARZ** GmbH & Co. KG

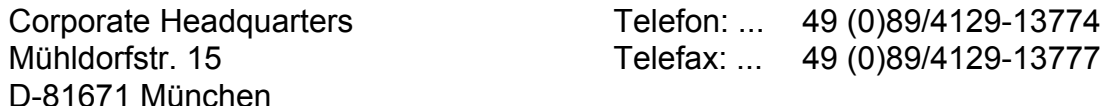

Gedruckt in der Bundesrepublik Deutschland. Änderungen vorbehalten.

## Grundlegende Sicherheitshinweise

#### **Lesen und beachten Sie unbedingt die nachfolgenden Anweisungen und Sicherheitshinweise!**

Alle Werke und Standorte der Rohde & Schwarz Firmengruppe sind ständig bemüht, den Sicherheitsstandard unserer Produkte auf dem aktuellsten Stand zu halten und unseren Kunden ein höchstmögliches Maß an Sicherheit zu bieten. Unsere Produkte und die dafür erforderlichen Zusatzgeräte werden entsprechend der jeweils gültigen Sicherheitsvorschriften gebaut und geprüft. Die Einhaltung dieser Bestimmungen wird durch unser Qualitätssicherungssystem laufend überwacht. Das vorliegende Produkt ist gemäß beiliegender EU-Konformitätsbescheinigung gebaut und geprüft und hat das Werk in sicherheitstechnisch einwandfreiem Zustand verlassen. Um diesen Zustand zu erhalten und einen gefahrlosen Betrieb sicherzustellen, muss der Benutzer alle Hinweise, Warnhinweise und Warnvermerke beachten. Bei allen Fragen bezüglich vorliegender Sicherheitshinweise steht Ihnen die Rohde & Schwarz Firmengruppe jederzeit gerne zur Verfügung.

Darüber hinaus liegt es in der Verantwortung des Benutzers, das Produkt in geeigneter Weise zu verwenden. Das Produkt ist ausschließlich für den Betrieb in Industrie und Labor bzw. wenn ausdrücklich zugelassen auch für den Feldeinsatz bestimmt und darf in keiner Weise so verwendet werden, dass einer Person/Sache Schaden zugefügt werden kann. Die Benutzung des Produkts außerhalb des bestimmungsgemäßen Gebrauchs oder unter Missachtung der Anweisungen des Herstellers liegt in der Verantwortung des Benutzers. Der Hersteller übernimmt keine Verantwortung für die Zweckentfremdung des Produkts.

Die bestimmungsgemäße Verwendung des Produkts wird angenommen, wenn das Produkt nach den Vorgaben der zugehörigen Produktdokumentation innerhalb seiner Leistungsgrenzen verwendet wird (siehe Datenblatt, Dokumentation, nachfolgende Sicherheitshinweise). Die Benutzung des Produkts erfordert Fachkenntnisse und zum Teil englische Sprachkenntnisse. Es ist daher zu beachten, dass das Produkt ausschließlich von Fachkräften oder sorgfältig eingewiesenen Personen mit entsprechenden Fähigkeiten bedient werden darf. Sollte für die Verwendung von Rohde & Schwarz-Produkten persönliche Schutzausrüstung erforderlich sein, wird in der Produktdokumentation an entsprechender Stelle darauf hingewiesen. Bewahren Sie die grundlegenden Sicherheitshinweise und die Produktdokumentation gut auf und geben Sie diese an weitere Benutzer des Produkts weiter.

Die Einhaltung der Sicherheitshinweise dient dazu, Verletzungen oder Schäden durch Gefahren aller Art auszuschließen. Hierzu ist es erforderlich, dass die nachstehenden Sicherheitshinweise vor der Benutzung des Produkts sorgfältig gelesen und verstanden, sowie bei der Benutzung des Produkts beachtet werden. Sämtliche weitere Sicherheitshinweise wie z.B. zum Personenschutz, die an entsprechender Stelle der Produktdokumentation stehen, sind ebenfalls unbedingt zu beachten. In den vorliegenden Sicherheitshinweisen sind sämtliche von der Rohde & Schwarz Firmengruppe vertriebenen Waren unter dem Begriff "Produkt" zusammengefasst, hierzu zählen u. a. Geräte, Anlagen sowie sämtliches Zubehör.

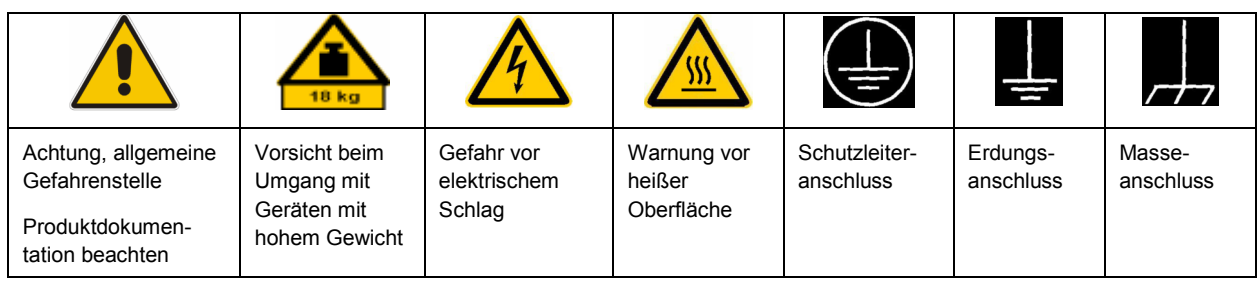

#### **Symbole und Sicherheitskennzeichnungen**

<span id="page-3-0"></span>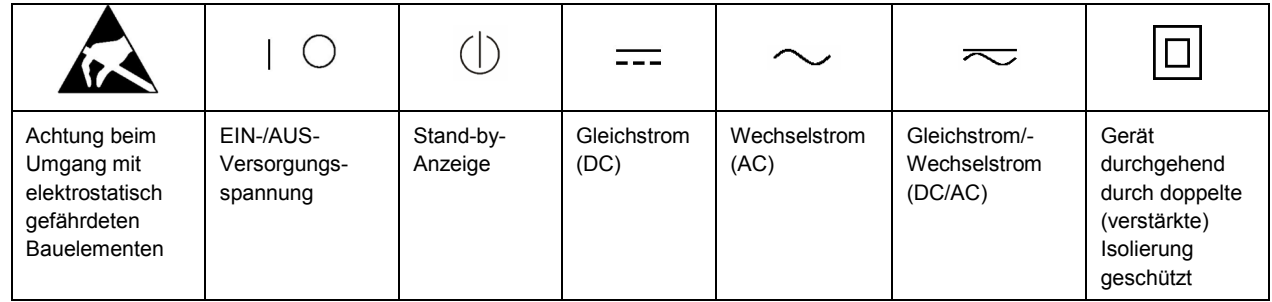

#### **Signalworte und ihre Bedeutung**

Die folgenden Signalworte werden in der Produktdokumentation verwendet, um vor Risiken und Gefahren zu warnen.

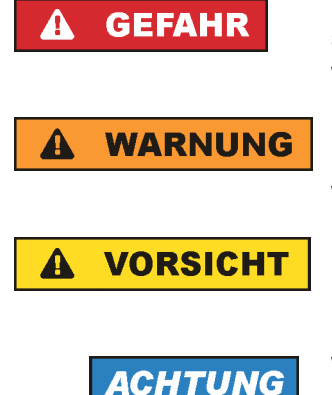

kennzeichnet eine unmittelbare Gefährdung mit hohem Risiko, die Tod oder schwere Körperverletzung zur Folge haben wird, wenn sie nicht vermieden wird.

kennzeichnet eine mögliche Gefährdung mit mittlerem Risiko, die Tod oder (schwere) Körperverletzung zur Folge haben kann, wenn sie nicht vermieden wird.

kennzeichnet eine Gefährdung mit geringem Risiko, die leichte oder mittlere Körperverletzungen zur Folge haben könnte, wenn sie nicht vermieden wird.

weist auf die Möglichkeit einer Fehlbedienung hin, bei der das Produkt Schaden nehmen kann.

Diese Signalworte entsprechen der im europäischen Wirtschaftsraum üblichen Definition für zivile Anwendungen. Neben dieser Definition können in anderen Wirtschaftsräumen oder bei militärischen Anwendungen abweichende Definitionen existieren. Es ist daher darauf zu achten, dass die hier beschriebenen Signalworte stets nur in Verbindung mit der zugehörigen Produktdokumentation und nur in Verbindung mit dem zugehörigen Produkt verwendet werden. Die Verwendung von Signalworten in Zusammenhang mit nicht zugehörigen Produkten oder nicht zugehörigen Dokumentationen kann zu Fehlinterpretationen führen und damit zu Personen- oder Sachschäden führen.

#### **Betriebszustände und Betriebslagen**

*Das Produkt darf nur in den vom Hersteller angegebenen Betriebszuständen und Betriebslagen ohne Behinderung der Belüftung betrieben werden. Werden die Herstellerangaben nicht eingehalten, kann dies elektrischen Schlag, Brand und/oder schwere Verletzungen von Personen, unter Umständen mit Todesfolge, verursachen. Bei allen Arbeiten sind die örtlichen bzw. landesspezifischen Sicherheits- und Unfallverhütungsvorschriften zu beachten.* 

1. Sofern nicht anders vereinbart, gilt für R&S-Produkte Folgendes: als vorgeschriebene Betriebslage grundsätzlich Gehäuseboden unten, IP-Schutzart 2X, Verschmutzungsgrad 2, Überspannungskategorie 2, nur in Innenräumen verwenden, Betrieb bis 2000 m ü. NN, Transport bis 4500 m ü. NN, für die Nennspannung gilt eine Toleranz von ±10%, für die Nennfrequenz eine Toleranz von ±5%.

- 2. Stellen Sie das Produkt nicht auf Oberflächen, Fahrzeuge, Ablagen oder Tische, die aus Gewichtsoder Stabilitätsgründen nicht dafür geeignet sind. Folgen Sie bei Aufbau und Befestigung des Produkts an Gegenständen oder Strukturen (z.B. Wände und Regale) immer den Installationshinweisen des Herstellers. Bei Installation abweichend von der Produktdokumentation können Personen verletzt ggfls. sogar getötet werden.
- 3. Stellen Sie das Produkt nicht auf hitzeerzeugende Gerätschaften (z.B. Radiatoren und Heizlüfter). Die Umgebungstemperatur darf nicht die in der Produktdokumentation oder im Datenblatt spezifizierte Maximaltemperatur überschreiten. Eine Überhitzung des Produkts kann elektrischen Schlag, Brand und/oder schwere Verletzungen von Personen, unter Umständen mit Todesfolge, verursachen.

#### **Elektrische Sicherheit**

*Werden die Hinweise zur elektrischen Sicherheit nicht oder unzureichend beachtet, kann dies elektrischen Schlag, Brand und/oder schwere Verletzungen von Personen, unter Umständen mit Todesfolge, verursachen.* 

- 1. Vor jedem Einschalten des Produkts ist sicherzustellen, dass die am Produkt eingestellte Nennspannung und die Netznennspannung des Versorgungsnetzes übereinstimmen. Ist es erforderlich, die Spannungseinstellung zu ändern, so muss ggf. auch die dazu gehörige Netzsicherung des Produkts geändert werden.
- 2. Bei Produkten der Schutzklasse I mit beweglicher Netzzuleitung und Gerätesteckvorrichtung ist der Betrieb nur an Steckdosen mit Schutzkontakt und angeschlossenem Schutzleiter zulässig.
- 3. Jegliche absichtliche Unterbrechung des Schutzleiters, sowohl in der Zuleitung als auch am Produkt selbst, ist unzulässig. Es kann dazu führen, dass von dem Produkt die Gefahr eines elektrischen Schlags ausgeht. Bei Verwendung von Verlängerungsleitungen oder Steckdosenleisten ist sicherzustellen, dass diese regelmäßig auf ihren sicherheitstechnischen Zustand überprüft werden.
- 4. Sofern das Produkt nicht mit einem Netzschalter zur Netztrennung ausgerüstet ist, so ist der Stecker des Anschlusskabels als Trennvorrichtung anzusehen. In diesen Fällen ist dafür zu sorgen, dass der Netzstecker jederzeit leicht erreichbar und gut zugänglich ist (entsprechend der Länge des Anschlusskabels, ca. 2m). Funktionsschalter oder elektronische Schalter sind zur Netztrennung nicht geeignet. Werden Produkte ohne Netzschalter in Gestelle oder Anlagen integriert, so ist die Trennvorrichtung auf Anlagenebene zu verlagern.
- 5. Benutzen Sie das Produkt niemals, wenn das Netzkabel beschädigt ist. Überprüfen Sie regelmäßig den einwandfreien Zustand der Netzkabel. Stellen Sie durch geeignete Schutzmaßnahmen und Verlegearten sicher, dass das Netzkabel nicht beschädigt werden kann und niemand z.B. durch Stolperfallen oder elektrischen Schlag zu Schaden kommen kann.
- 6. Der Betrieb ist nur an TN/TT Versorgungsnetzen gestattet, die mit höchstens 16 A abgesichert sind (höhere Absicherung nur nach Rücksprache mit der Rohde & Schwarz Firmengruppe).
- 7. Stecken Sie den Stecker nicht in verstaubte oder verschmutzte Steckdosen/-buchsen. Stecken Sie die Steckverbindung/-vorrichtung fest und vollständig in die dafür vorgesehenen Steckdosen/-buchsen. Missachtung dieser Maßnahmen kann zu Funken, Feuer und/oder Verletzungen führen.
- 8. Überlasten Sie keine Steckdosen, Verlängerungskabel oder Steckdosenleisten, dies kann Feuer oder elektrische Schläge verursachen.
- 9. Bei Messungen in Stromkreisen mit Spannungen U<sub>eff</sub> > 30 V ist mit geeigneten Maßnahmen Vorsorge zu treffen, dass jegliche Gefährdung ausgeschlossen wird (z.B. geeignete Messmittel, Absicherung, Strombegrenzung, Schutztrennung, Isolierung usw.).
- 10. Bei Verbindungen mit informationstechnischen Geräten, z.B. PC oder Industrierechner, ist darauf zu achten, dass diese der jeweils gültigen IEC60950-1 / EN60950-1 oder IEC61010-1 / EN 61010-1 entsprechen.
- 11. Sofern nicht ausdrücklich erlaubt, darf der Deckel oder ein Teil des Gehäuses niemals entfernt werden, wenn das Produkt betrieben wird. Dies macht elektrische Leitungen und Komponenten zugänglich und kann zu Verletzungen, Feuer oder Schaden am Produkt führen.
- 12. Wird ein Produkt ortsfest angeschlossen, ist die Verbindung zwischen dem Schutzleiteranschluss vor Ort und dem Geräteschutzleiter vor jeglicher anderer Verbindung herzustellen. Aufstellung und Anschluss darf nur durch eine Elektrofachkraft erfolgen.
- 13. Bei ortsfesten Geräten ohne eingebaute Sicherung, Selbstschalter oder ähnliche Schutzeinrichtung muss der Versorgungskreis so abgesichert sein, dass alle Personen, die Zugang zum Produkt haben, sowie das Produkt selbst ausreichend vor Schäden geschützt sind.
- 14. Jedes Produkt muss durch geeigneten Überspannungsschutz vor Überspannung (z.B. durch Blitzschlag) geschützt werden. Andernfalls ist das bedienende Personal durch elektrischen Schlag gefährdet.
- 15. Gegenstände, die nicht dafür vorgesehen sind, dürfen nicht in die Öffnungen des Gehäuses eingebracht werden. Dies kann Kurzschlüsse im Produkt und/oder elektrische Schläge, Feuer oder Verletzungen verursachen.
- 16. Sofern nicht anders spezifiziert, sind Produkte nicht gegen das Eindringen von Flüssigkeiten geschützt, siehe auch Abschnitt ["Betriebszustände und Betriebslagen"](#page-3-0), Punkt [1](#page-3-0). Daher müssen die Geräte vor Eindringen von Flüssigkeiten geschützt werden. Wird dies nicht beachtet, besteht Gefahr durch elektrischen Schlag für den Benutzer oder Beschädigung des Produkts, was ebenfalls zur Gefährdung von Personen führen kann.
- 17. Benutzen Sie das Produkt nicht unter Bedingungen, bei denen Kondensation in oder am Produkt stattfinden könnte oder ggf. bereits stattgefunden hat, z.B. wenn das Produkt von kalte in warme Umgebungen bewegt wurde. Das Eindringen von Wasser erhöht das Risiko eines elektrischen Schlages.
- 18. Trennen Sie das Produkt vor der Reinigung komplett von der Energieversorgung (z.B. speisendes Netz oder Batterie). Nehmen Sie bei Geräten die Reinigung mit einem weichen, nicht fasernden Staublappen vor. Verwenden Sie keinesfalls chemische Reinigungsmittel wie z.B. Alkohol, Aceton, Nitroverdünnung.

#### **Betrieb**

- 1. Die Benutzung des Produkts erfordert spezielle Einweisung und hohe Konzentration während der Benutzung. Es muss sichergestellt sein, dass Personen, die das Produkt bedienen, bezüglich ihrer körperlichen, geistigen und seelischen Verfassung den Anforderungen gewachsen sind, da andernfalls Verletzungen oder Sachschäden nicht auszuschließen sind. Es liegt in der Verantwortung des Arbeitsgebers/Betreibers, geeignetes Personal für die Benutzung des Produkts auszuwählen.
- 2. Bevor Sie das Produkt bewegen oder transportieren, lesen und beachten Sie den Abschnitt "[Transport](#page-7-0)".
- 3. Wie bei allen industriell gefertigten Gütern kann die Verwendung von Stoffen, die Allergien hervorrufen, so genannte Allergene (z.B. Nickel), nicht generell ausgeschlossen werden. Sollten beim Umgang mit R&S-Produkten allergische Reaktionen, z.B. Hautausschlag, häufiges Niesen,

Bindehautrötung oder Atembeschwerden auftreten, ist umgehend ein Arzt aufzusuchen, um die Ursachen zu klären und Gesundheitsschäden bzw. -belastungen zu vermeiden.

- 4. Vor der mechanischen und/oder thermischen Bearbeitung oder Zerlegung des Produkts beachten Sie unbedingt Abschnitt "[Entsorgung"](#page-7-0), Punkt [1.](#page-7-0)
- 5. Bei bestimmten Produkten, z.B. HF-Funkanlagen, können funktionsbedingt erhöhte elektromagnetische Strahlungen auftreten. Unter Berücksichtigung der erhöhten Schutzwürdigkeit des ungeborenen Lebens müssen Schwangere durch geeignete Maßnahmen geschützt werden. Auch Träger von Herzschrittmachern können durch elektromagnetische Strahlungen gefährdet sein. Der Arbeitgeber/Betreiber ist verpflichtet, Arbeitsstätten, bei denen ein besonderes Risiko einer Strahlenexposition besteht, zu beurteilen und zu kennzeichnen und mögliche Gefahren abzuwenden.
- 6. Im Falle eines Brandes entweichen ggf. giftige Stoffe (Gase, Flüssigkeiten etc.) aus dem Produkt, die Gesundheitsschäden an Personen verursachen können. Daher sind im Brandfall geeignete Maßnahmen wie z.B. Atemschutzmasken und Schutzkleidung zu verwenden.
- 7. Falls ein Laser-Produkt in ein R&S-Produkt integriert ist (z.B. CD/DVD-Laufwerk), dürfen keine anderen Einstellungen oder Funktionen verwendet werden, als in der Produktdokumentation beschrieben, um Personenschäden zu vermeiden (z.B. durch Laserstrahl).

#### **Reparatur und Service**

- 1. Das Produkt darf nur von dafür autorisiertem Fachpersonal geöffnet werden. Vor Arbeiten am Produkt oder Öffnen des Produkts ist dieses von der Versorgungsspannung zu trennen, sonst besteht das Risiko eines elektrischen Schlages.
- 2. Abgleich, Auswechseln von Teilen, Wartung und Reparatur darf nur von R&S-autorisierten Elektrofachkräften ausgeführt werden. Werden sicherheitsrelevante Teile (z.B. Netzschalter, Netztrafos oder Sicherungen) ausgewechselt, so dürfen diese nur durch Originalteile ersetzt werden. Nach jedem Austausch von sicherheitsrelevanten Teilen ist eine Sicherheitsprüfung durchzuführen (Sichtprüfung, Schutzleitertest, Isolationswiderstand-, Ableitstrommessung, Funktionstest). Damit wird sichergestellt, dass die Sicherheit des Produkts erhalten bleibt.

#### **Batterien und Akkumulatoren/Zellen**

*Werden die Hinweise zu Batterien und Akkumulatoren/Zellen nicht oder unzureichend beachtet, kann dies Explosion, Brand und/oder schwere Verletzungen von Personen, unter Umständen mit Todesfolge, verursachen. Die Handhabung von Batterien und Akkumulatoren mit alkalischen Elektrolyten (z.B. Lithiumzellen) muss der EN 62133 entsprechen.*

- 1. Zellen dürfen nicht zerlegt, geöffnet oder zerkleinert werden.
- 2. Zellen oder Batterien dürfen weder Hitze noch Feuer ausgesetzt werden. Die Lagerung im direkten Sonnenlicht ist zu vermeiden. Zellen und Batterien sauber und trocken halten. Verschmutzte Anschlüsse mit einem trockenen, sauberen Tuch reinigen.
- 3. Zellen oder Batterien dürfen nicht kurzgeschlossen werden. Zellen oder Batterien dürfen nicht gefahrbringend in einer Schachtel oder in einem Schubfach gelagert werden, wo sie sich gegenseitig kurzschließen oder durch andere leitende Werkstoffe kurzgeschlossen werden können. Eine Zelle oder Batterie darf erst aus ihrer Originalverpackung entnommen werden, wenn sie verwendet werden soll.
- <span id="page-7-0"></span>4. Zellen und Batterien von Kindern fernhalten. Falls eine Zelle oder eine Batterie verschluckt wurde, ist sofort ärztliche Hilfe in Anspruch zu nehmen.
- 5. Zellen oder Batterien dürfen keinen unzulässig starken, mechanischen Stößen ausgesetzt werden.
- 6. Bei Undichtheit einer Zelle darf die Flüssigkeit nicht mit der Haut in Berührung kommen oder in die Augen gelangen. Falls es zu einer Berührung gekommen ist, den betroffenen Bereich mit reichlich Wasser waschen und ärztliche Hilfe in Anspruch nehmen.
- 7. Werden Zellen oder Batterien, die alkalische Elektrolyte enthalten (z.B. Lithiumzellen), unsachgemäß ausgewechselt oder geladen, besteht Explosionsgefahr. Zellen oder Batterien nur durch den entsprechenden R&S-Typ ersetzen (siehe Ersatzteilliste), um die Sicherheit des Produkts zu erhalten.
- 8. Zellen oder Batterien müssen wiederverwertet werden und dürfen nicht in den Restmüll gelangen. Akkumulatoren oder Batterien, die Blei, Quecksilber oder Cadmium enthalten, sind Sonderabfall. Beachten Sie hierzu die landesspezifischen Entsorgungs- und Recycling-Bestimmungen.

#### **Transport**

- 1. Das Produkt kann ein hohes Gewicht aufweisen. Daher muss es vorsichtig und ggf. unter Verwendung eines geeigneten Hebemittels (z.B. Hubwagen) bewegt bzw. transportiert werden, um Rückenschäden oder Verletzungen zu vermeiden.
- 2. Griffe an den Produkten sind eine Handhabungshilfe, die ausschließlich für den Transport des Produkts durch Personen vorgesehen ist. Es ist daher nicht zulässig, Griffe zur Befestigung an bzw. auf Transportmitteln, z.B. Kränen, Gabelstaplern, Karren etc. zu verwenden. Es liegt in Ihrer Verantwortung, die Produkte sicher an bzw. auf geeigneten Transport- oder Hebemitteln zu befestigen. Beachten Sie die Sicherheitsvorschriften des jeweiligen Herstellers eingesetzter Transport- oder Hebemittel, um Personenschäden und Schäden am Produkt zu vermeiden.
- 3. Falls Sie das Produkt in einem Fahrzeug benutzen, liegt es in der alleinigen Verantwortung des Fahrers, das Fahrzeug in sicherer und angemessener Weise zu führen. Der Hersteller übernimmt keine Verantwortung für Unfälle oder Kollisionen. Verwenden Sie das Produkt niemals in einem sich bewegenden Fahrzeug, sofern dies den Fahrzeugführer ablenken könnte. Sichern Sie das Produkt im Fahrzeug ausreichend ab, um im Falle eines Unfalls Verletzungen oder Schäden anderer Art zu verhindern.

#### **Entsorgung**

- 1. Werden Produkte oder ihre Bestandteile über den bestimmungsgemäßen Betrieb hinaus mechanisch und/oder thermisch bearbeitet, können ggf. gefährliche Stoffe (schwermetallhaltiger Staub wie z.B. Blei, Beryllium, Nickel) freigesetzt werden. Die Zerlegung des Produkts darf daher nur von speziell geschultem Fachpersonal erfolgen. Unsachgemäßes Zerlegen kann Gesundheitsschäden hervorrufen. Die nationalen Vorschriften zur Entsorgung sind zu beachten.
- 2. Falls beim Umgang mit dem Produkt Gefahren- oder Betriebsstoffe entstehen, die speziell zu entsorgen sind, z.B. regelmäßig zu wechselnde Kühlmittel oder Motorenöle, sind die Sicherheitshinweise des Herstellers dieser Gefahren- oder Betriebsstoffe und die regional gültigen Entsorgungsvorschriften einzuhalten. Beachten Sie ggf. auch die zugehörigen speziellen Sicherheitshinweise in der Produktdokumentation. Die unsachgemäße Entsorgung von Gefahrenoder Betriebsstoffen kann zu Gesundheitsschäden von Personen und Umweltschäden führen.
- Jegliche Veränderung des Grundgerätes ist untersagt, außer durch von R&S autorisierte Personen.
- Wird ein Modul im System eingesetzt, das analogbusseitig nur für < 60 VDC spezifiziert ist, gelten diese < 60 VDC beschränkend für das gesamte System.
- Die Spannungsgrenzen für berührbare Spannungen nach DIN EN61010-1/6.3 dürfen in keinem Fall überschritten werden. Wird die Verarbeitung höherer Spannungen gewünscht, so darf dies nur nach Rücksprache mit R&S durchgeführt werden.
- Die Gesamtleistung, welche sekundärseitig entnommen werden kann, richtet sich nach der Bestückung des jeweiligen Backplane-Segmentes. (typisch 250 VA)
- Beim Einbau in Gestelle muss die Belüftung des Systems so ausgelegt sein, dass die spezifizierten Datenblattwerte 0 ... 50 °C eingehalten werden.

# Qualitätszertifikat Certificate of quality Certificat de qualité

#### **Sehr geehrter Kunde,**

Sie haben sich für den Kauf eines Rohde&Schwarz-Produktes entschieden. Hiermit erhalten Sie ein nach modernsten Fertigungsmethoden hergestelltes Produkt. Es wurde nach den Regeln unseres Qualitätsmanagementsystems entwickelt, gefertigt und geprüft. Das Rohde&Schwarz-Qualitätsmanagementsystem ist u.a. nach ISO9001 und ISO14001 zertifiziert.

#### **Der Umwelt verpflichtet**

- J Energie-effiziente, RoHS-konforme Produkte
- J Kontinuierliche Weiterentwicklung nachhaltiger Umweltkonzepte
- J ISO14001-zertifiziertes Umweltmanagementsystem

#### **Dear Customer,**

You have decided to buy a Rohde&Schwarz product. You are thus assured of receiving a product that is manufactured using the most modern methods available. This product was developed, manufactured and tested in compliance with our quality management system standards. The Rohde&Schwarz quality management system is certified according to standards such as ISO9001 and ISO14001.

#### **Environmental commitment**

- J Energy-efficient products
- J Continuous improvement in environmental sustainability
- J ISO14001-certified environmental management system

# Certified Quality System

## Certified Environmental System ISO 14001

#### **Cher client,**

Vous avez choisi d'acheter un produit Rohde&Schwarz. Vous disposez donc d'un produit fabriqué d'après les méthodes les plus avancées. Le développement, la fabrication et les tests respectent nos normes de gestion qualité. Le système de gestion qualité de Rohde&Schwarz a été homologué, entre autres, conformément aux normes ISO9001 et ISO14001.

#### **Engagement écologique**

- J Produits à efficience énergétique
- J Amélioration continue de la durabilité environnementale
- J Système de gestion de l'environnement certifié selon ISO14001

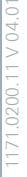

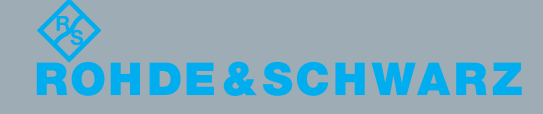

### 12 Rohde&Schwarz Adressen

#### Firmensitz, Werke und Tochterunternehmen

#### **Firmensitz**

ROHDE&SCHWARZ GmbH & Co. KG Mühldorfstraße 15 · D-81671 München P.O.Box 80 14 69 · D-81614 München

#### **Werke**

ROHDE&SCHWARZ Messgerätebau GmbH Riedbachstraße 58 · D-87700 Memmingen P.O.Box 16 52 · D-87686 Memmingen

ROHDE&SCHWARZ GmbH & Co. KG Werk Teisnach Kaikenrieder Straße 27 · D-94244 Teisnach P.O.Box 11 49 · D-94240 Teisnach

ROHDE&SCHWARZ závod Vimperk, s.r.o. Location Spidrova 49 CZ-38501 Vimperk

ROHDE&SCHWARZ GmbH & Co. KG Dienstleistungszentrum Köln Graf-Zeppelin-Straße 18 · D-51147 Köln P.O.Box 98 02 60 · D-51130 Köln

#### **Tochterunternehmen**

R&S BICK Mobilfunk GmbH Fritz-Hahne-Str. 7 · D-31848 Bad Münder P.O.Box 20 02 · D-31844 Bad Münder

ROHDE&SCHWARZ FTK GmbH Wendenschloßstraße 168, Haus 28 D-12557 Berlin

ROHDE&SCHWARZ SIT GmbH Am Studio 3 D-12489 Berlin

R&S Systems GmbH Graf-Zeppelin-Straße 18 D-51147 Köln

GEDIS GmbH Sophienblatt 100 D-24114 Kiel

HAMEG Instruments GmbH Industriestraße 6 D-63533 Mainhausen

Phone +49 (89) 41 29-0 Fax +49 (89) 41 29-121 64 **info.rs@rohde-schwarz.com**

Phone +49 (83 31) 1 08-0 +49 (83 31) 1 08-1124 **info.rsmb@rohde-schwarz.com**

Phone +49 (99 23) 8 50-0 Fax +49 (99 23) 8 50-174 **info.rsdts@rohde-schwarz.com**

> Phone +420 (388) 45 21 09 Fax +420 (388) 45 21 13

Phone +49 (22 03) 49-0 Fax +49 (22 03) 49 51-229 **info.rsdc@rohde-schwarz.com service.rsdc@rohde-schwarz.com**

Phone +49 (50 42) 9 98-0 Fax +49 (50 42) 9 98-105 **info.bick@rohde-schwarz.com**

Phone +49 (30) 658 91-122 Fax +49 (30) 655 50-221 **info.ftk@rohde-schwarz.com**

Phone +49 (30) 658 84-0 Fax +49 (30) 658 84-183<br>Fax +49 (30) 658 84-183 **info.sit@rohde-schwarz.com**

Phone +49 (22 03) 49-5 23 25 Fax +49 (22 03) 49-5 23 36 **info.rssys@rohde-schwarz.com**

> Phone +49 (431) 600 51-0 Fax +49 (431) 600 51-11 **sales@gedis-online.de**

Phone +49 (61 82) 800-0 Fax +49 (61 82) 800-100 **info@hameg.de**

#### Weltweite Niederlassungen

#### **Auf unserer Homepage finden Sie: www.rohde-schwarz.com**

- ◆ Vertriebsadressen
- ◆ Serviceadressen
- ◆ Nationale Webseiten

# Customer Support

## **Technischer Support – wo und wann Sie ihn brauchen**

Unser Customer Support Center bietet Ihnen schnelle, fachmännische Hilfe für die gesamte Produktpalette von Rohde & Schwarz an. Ein Team von hochqualifizierten Ingenieuren unterstützt Sie telefonisch und arbeitet mit Ihnen eine Lösung für Ihre Anfrage aus - egal, um welchen Aspekt der Bedienung, Programmierung oder Anwendung eines Rohde & Schwarz Produktes es sich handelt.

## **Aktuelle Informationen und Upgrades**

Um Ihr Gerät auf dem aktuellsten Stand zu halten sowie Informationen über Applikationsschriften zu Ihrem Gerät zu erhalten, senden Sie bitte eine E-Mail an das Customer Support Center. Geben Sie hierbei den Gerätenamen und Ihr Anliegen an. Wir stellen dann sicher, dass Sie die gewünschten Informationen erhalten.

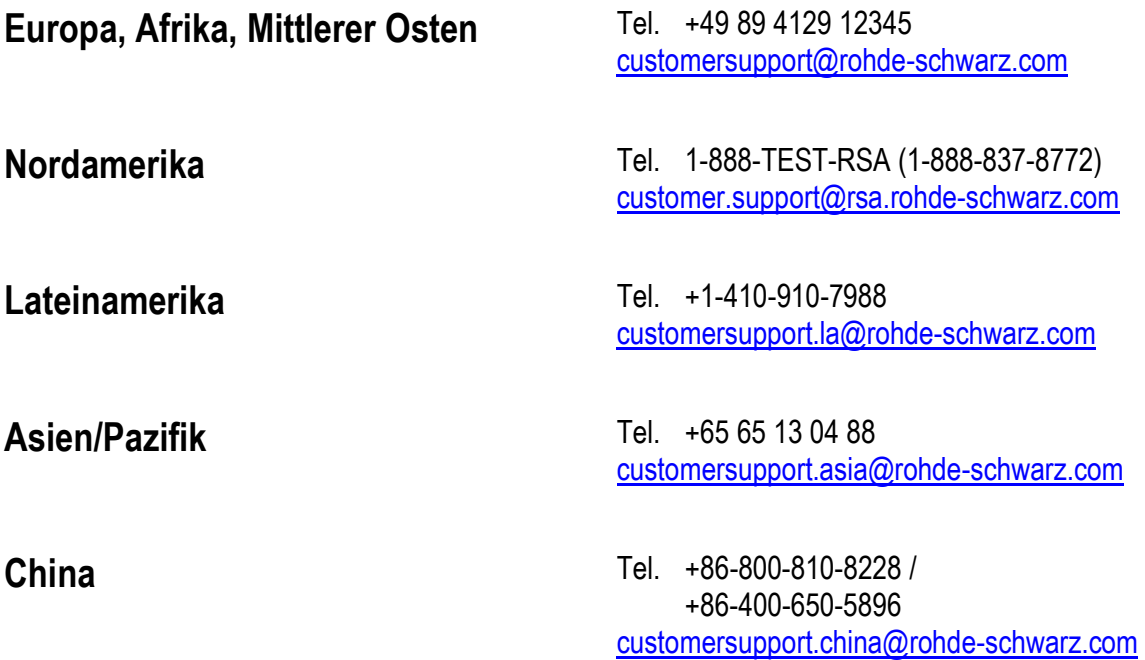

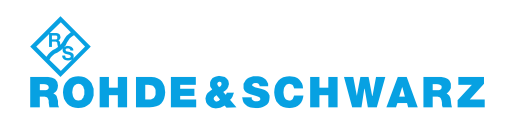

## **Inhalt**

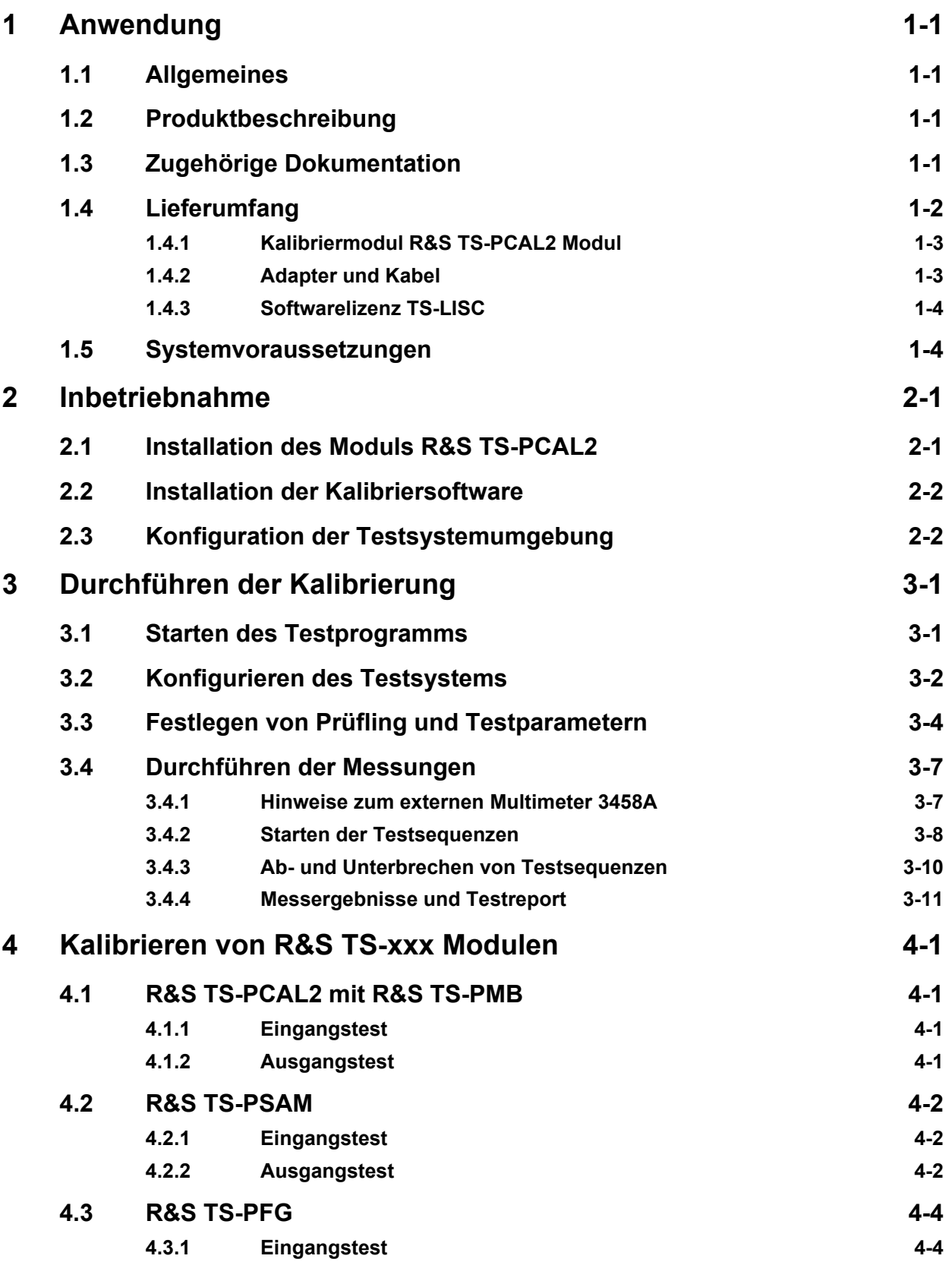

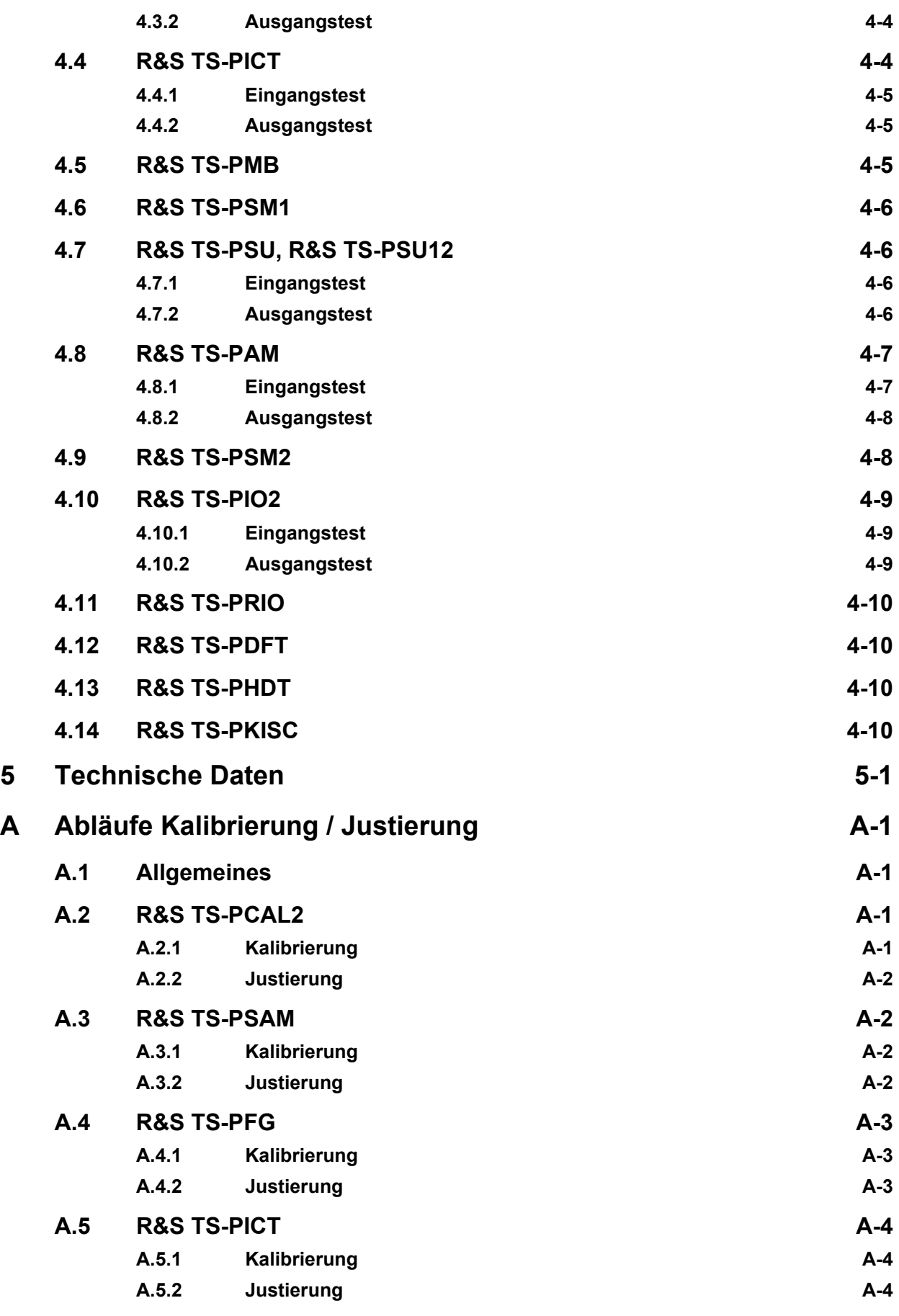

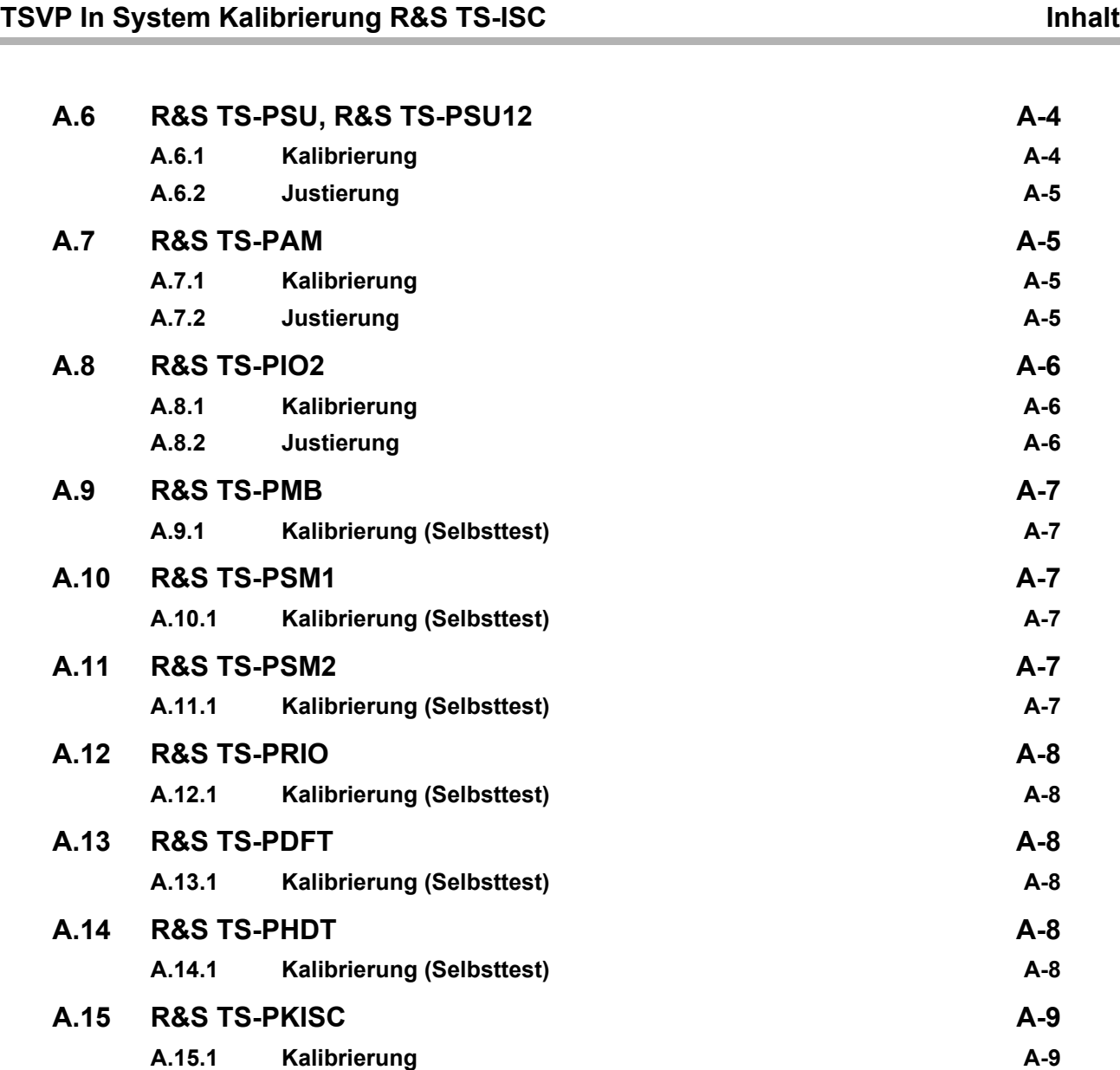

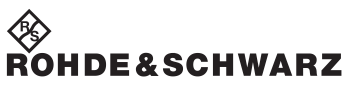

**Inhalt TSVP In System Kalibrierung R&S TS-ISC**

# ◈<br>Rohde&Schwarz

## **Bilder**

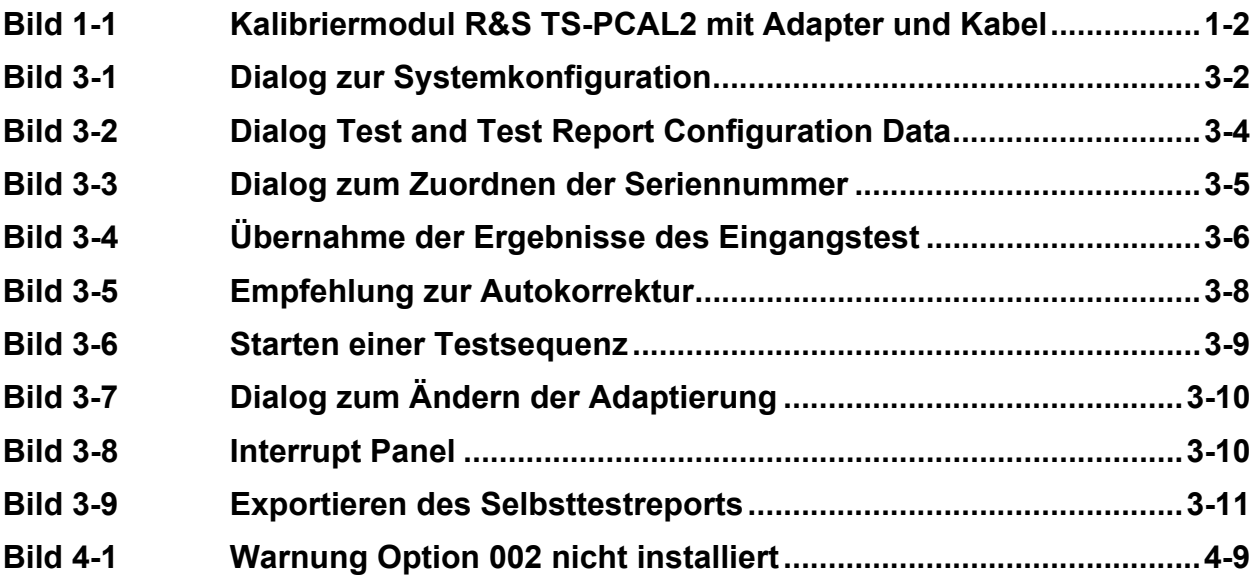

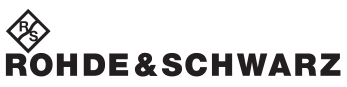

**Bilder TSVP In System Kalibrierung R&S TS-ISC**

## **DE & SCHWARZ**

## <span id="page-22-0"></span>**1 Anwendung**

## <span id="page-22-1"></span>**1.1 Allgemeines**

Dieses Bedienhandbuch bietet alle Informationen, die für die Installation, die Programmierung und den Betrieb der TSVP In System Kalibrierung R&S TS-ISC benötigt werden. Weiterhin beinhaltet es detaillierte Informationen zu den speziellen Eigenschaften der R&S TS-ISC. Alle im Bedienhandbuch beschriebenen Vorgänge setzen Kenntnisse im Umgang mit Personal Computer, den Betriebssystemen Windows 2000 / Windows XP und grundlegende Kenntnisse im Umgang mit elektrischer Messtechnik in Modulform (CompactPCIbzw. PXI-Modulen) voraus.

## <span id="page-22-2"></span>**1.2 Produktbeschreibung**

Mit der TSVP In System Kalibrierung R&S TS-ISC ist es möglich die Module der Produktionstestplattformen R&S CompactTSVP und R&S PowerTSVP im System zu kalibrieren und bei Bedarf auch neu zu justieren. Ein Ausbau der Module ist damit nicht mehr notwendig.

## <span id="page-22-3"></span>**1.3 Zugehörige Dokumentation**

Für das Arbeiten mit der TSVP In System Kalibrierung R&S TS-ISC sind die folgenden Dokumentenationen zubeachten:

- R&S Test Management Software G5, Getting Started
- R&S Test Management Software G5, User Manual
- Software Description for Rohde & Schwarz Generic Test Software Library R&S GTSL

## **Anwendung TSVP In System Kalibrierung R&S TS-ISC**

## <span id="page-23-0"></span>**1.4 Lieferumfang**

Der Lieferumfang des TSVP In System Kalibrierung R&S TS-ISC besteht aus den folgenden Komponenten:

- Kalibriermodul R&S TS-PCAL2
- Adapter und Kabel
- Softwarelizenz TS-LISC

Bitte öffnen Sie das gelieferte Paket vorsichtig und überprüfen Sie, ob sich die gelieferte Hardware in einem einwandfreien Zustand befindet. Sollten die im Lieferumfang enthaltenen Module eine Beschädigung aufweisen, die eine Verwendung für den bestimmten Zweck verhindern, setzen Sie sich bitte mit dem ROHDE & SCHWARZ Support in Verbindung.

<span id="page-23-1"></span>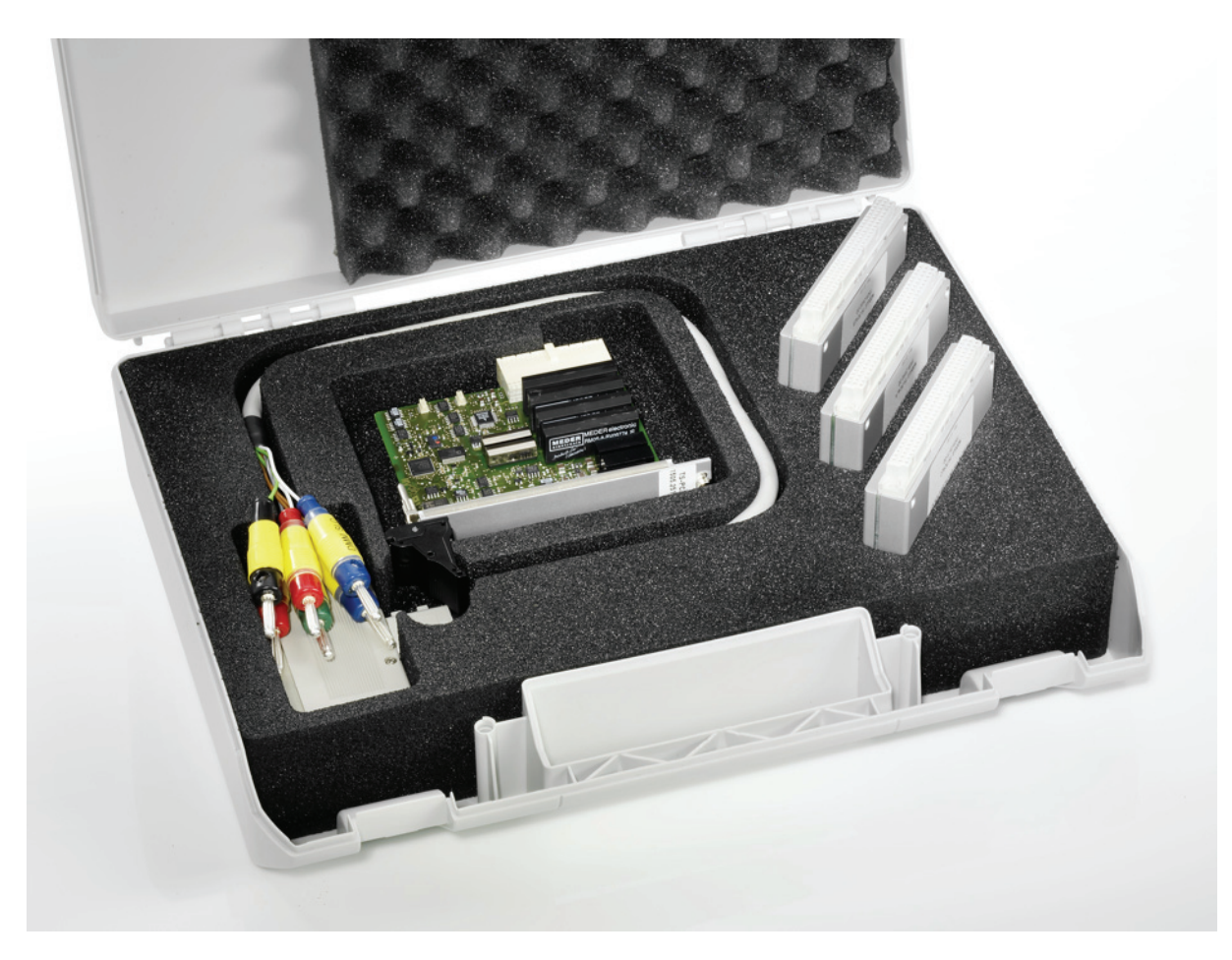

**Bild 1-1** Kalibriermodul R&S TS-PCAL2 mit Adapter und Kabel

## **TSVP In System Kalibrierung R&S TS-ISC** Anwendung

## <span id="page-24-0"></span>**1.4.1 Kalibriermodul R&S TS-PCAL2 Modul**

Das Kalibriermodul R&S TS-PCAL2 stellt die bei der Kalibrierung notwendigen Signale zur Verfügung. Auf dem Modul befinden sich folgende Komponenten:

- Eine erdfreie 5 V Referenzquelle
- Drei Referenzwiderstände
- Eine erdbezogene Stromquelle (einstellbar bis 1 A)
- Ein erdfreier Signalgenerator

 $DC: \pm 0 ... 40 V$ AC Sinus: 0 … 80 Vpp im Frequenzbereich 20 Hz … 50 kHz 0 … 2 Vpp im Frequenzbereich 20 Hz … 1 MHz

- Eine erfreie Messtechnik für Spannungs-, Strom und Widerstandsmessungen.
- Relaismatrix zum Verschalten der Komponenten auf die Analogbusleitungen eines frontseitig im R&S TSVP eingebauten R&S TS-PMB Moduls

## <span id="page-24-1"></span>**1.4.2 Adapter und Kabel**

Das externe Multimeter wird mit Hilfe des Kabels und der Adapter an die unterschiedlichen Prüflinge angeschlossen. Die Adaptierung erfolgt mit den folgenden Komponenten:

- Ein Kalibrieradapter TS-PCALA
- Ein Kalibrieradapter TS-PCALB
- Ein Kalibrieradapter TS-PCALC
- Ein Kabel zur Verbindung der Adapter mit dem externen Multimeter

### <span id="page-25-0"></span>**1.4.3 Softwarelizenz TS-LISC**

Die Kalibrierung wird mit Hilfe einer speziellen Testsoftware durchgeführt. Zum Betrieb dieser Software ist die GTSL-Lizenz R&S TS-LISC erforderlich.

### **HINWEIS:**

Die Lizenzverwaltung und der "R&S GTSL License Viewer" sind im Kapitel 4 der "Software Description Generic Test Software Li**brary R&S GTSL" beschrieben.**

## <span id="page-25-1"></span>**1.5 Systemvoraussetzungen**

Damit die Kalibrierung der TSVP Module im System möglich ist, müssen folgende Voraussetzungen erfüllt werden:

- R&S TS-PMB Modul (Firmware Version 03.01 oder höher) vorhanden
- Agilent Multimeter 3458 A vorhanden
- "High Stability Option 002" im Agilent Multimeter 3458 A eingebaut, falls TS-PIO2 Module justiert werden sollen
- GPIB USB-HS bzw. GPIB-PXI Modul von National Instruments vorhanden
- Windows XP installiert
- Unter Windows XP muss ein Drucker installiert sein (z.B. MS Publisher Color Printer)
- GTSL 2.80 oder höher installiert

## <span id="page-26-0"></span>**2 Inbetriebnahme**

## <span id="page-26-1"></span>**2.1 Installation des Moduls R&S TS-PCAL2**

Voraussetzung: Installation eines Matrix-Modul B R&S TS-PMB

Das ausgewählte Matrix-Modul B R&S TS-PMB muss einen Firmware Version 03.01 oder höher haben. Bei Bedarf kann die Firmware mit Hilfe des Werkzeuges "FirmwareUpdate.exe" aktualisiert werden.

Neben einem R&S TS-PCAL2 Modul darf kein R&S TS-PDC Modul eingebaut sein.

Zur Installation des Moduls R&S TS-PCAL2 ist wie folgt vorzugehen:

- Herunterfahren und Ausschalten des R&S CompactTSVP / R&S PowerTSVP.
- Entsprechenden Rear-I/O-Slot zum Matrix-Modul B R&S TS-PMB auswählen.
- Entfernen der entsprechenden Teilrückplatte am R&S CompactTSVP / R&S PowerTSVP-Gehäuse durch Lösen der beiden Schrauben.

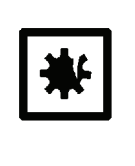

#### **ACHTUNG!**

**Backplane-Steckverbinder auf verbogene Pins überprüfen! Verbogene Pins müssen ausgerichtet werden! Bei Nichtbeachtung kann die Backplane dauerhaft beschädigt werden!**

• Das Modul R&S TS-PCAL2 mit mäßigem Druck einschieben.

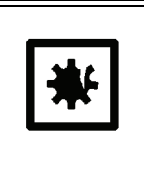

#### **ACHTUNG!**

**Beim Einschieben des R&S TS-PCAL2 Modules ist dieses mit beiden Händen zu führen und vorsichtig in die Backplane-Steckverbinder einzudrücken. Das R&S TS-PCAL2 Modul ist richtig eingeschoben, wenn ein deutlicher Anschlag zu spüren ist.**

• Die Schrauben oben und unten an der Frontplatte des Moduls R&S TS-PCAL2 festschrauben.

## **Inbetriebnahme TSVP In System Kalibrierung R&S TS-ISC**

## <span id="page-27-0"></span>**2.2 Installation der Kalibriersoftware**

Die Installation der Kalibriersoftware ist im Kapitel 2 der "Software Description for Rohde & Schwarz Generic Test Software Library R&S GTSL" beschrieben.

Im Dialog "Setup Select Program Components" kann die Installation der Kalibriersoftware ausgewählt werden.

## <span id="page-27-1"></span>**2.3 Konfiguration der Testsystemumgebung**

Zur Anpassung des Testprogramms an die Infrastruktur (eindeutiger Testsystemname, Laufwerkspfade zum Sichern der Messergebnisse usw.) steht das Konfigurationsprogramm "Tweak TM G5" zur Verfügung. Die Einstellungen unterliegen verschiedenen Sicherheitsstufen und können nur mit Kenntnis der zugehörigen Kennwörtern verändert werden.

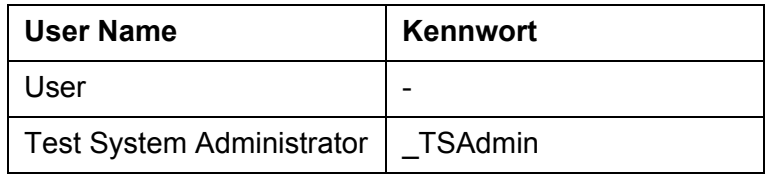

Die weiteren Stufen sind nur für Programmentwickler zugänglich.

Das Konfigurationsprogramm wird über den folgenden Eintrag im Windows "Start-Menü" aufgerufen:

## **Start -> All Programs -> GTSL -> Tools -> Tweak TM G5**

Folgende Einstellung sollte vorgenommen werden:

#### **Test System -> Name**

Legt den Namen des Testsystems fest.

## <span id="page-28-0"></span>**3 Durchführen der Kalibrierung**

Einzelheiten zur Bedienung der Testsoftware und zur Interpretation der Messergebnisse sind in den folgenden Dokumenten ausführlich erläutert:

- R&S Test Management Software G5, Getting Started
- R&S Test Management Software G5, User Manual

Die Bedienhandbücher können über das Windows-Start-Menü aufgerufen werden:

## **Start -> All Programs -> GTSL -> Online Dokumentation -> Online Manuals**

Um Module des R&S TSVP zu kalibrieren sind die in diesem Kapitel beschriebenen Schritte notwendig.

## <span id="page-28-1"></span>**3.1 Starten des Testprogramms**

Das Programm zum Durchführen der Kalibrierung wird über das Windows Start-Menü aufgerufen:**Start -> All Programs -> GTSL -> In-System Calibration**

## **Software TSVP In System Kalibrierung R&S TS-ISC**

## <span id="page-29-0"></span>**3.2 Konfigurieren des Testsystems**

Das Menükommando **<Extras><System Configuration>** öffnet einen Dialog zum Anzeigen der Systemkonfiguration und zum Ändern einiger Systemeinstellungen.

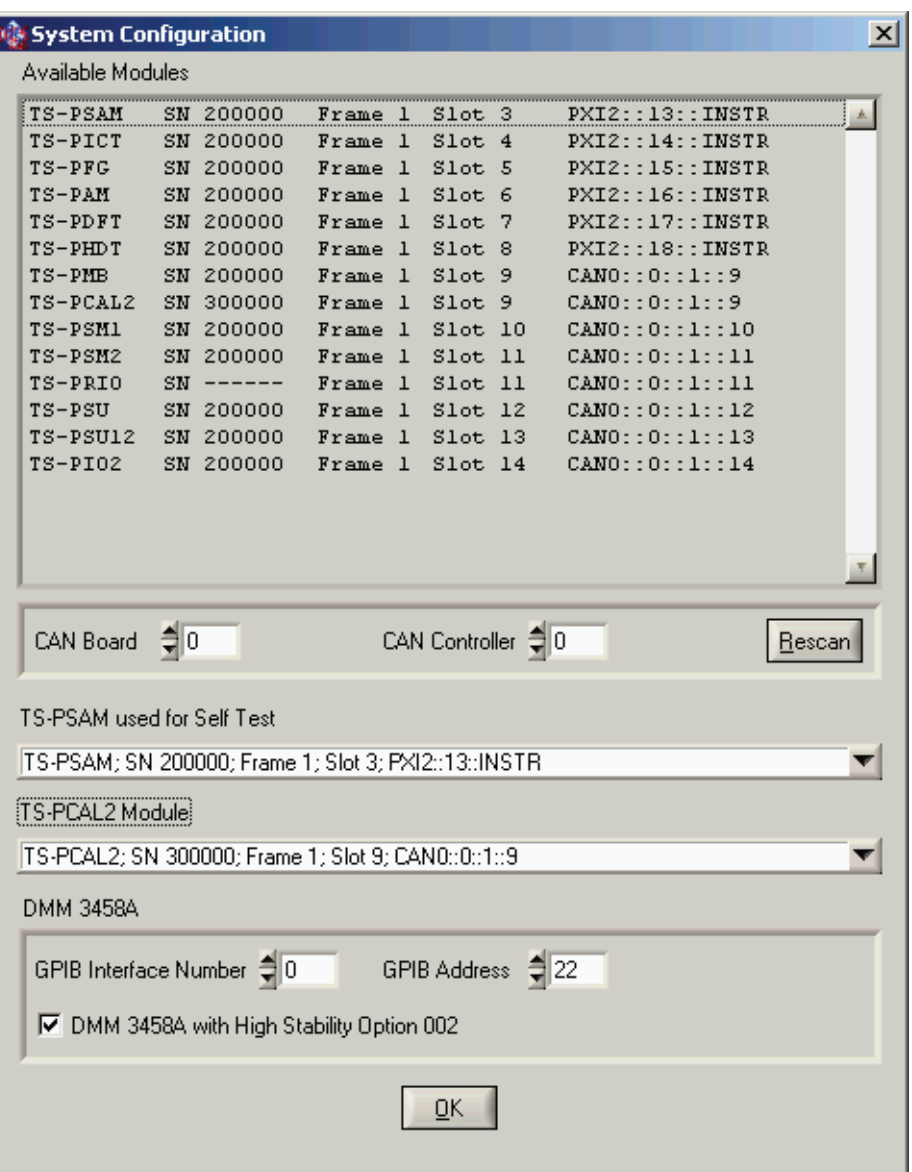

#### <span id="page-29-1"></span>**Bild 3-1** Dialog zur Systemkonfiguration

Im oberen Abschnitt werden die im System gefundenen und von der Kalibriersoftware unterstützten Module aufgelistet.

Die Einstellungen "CAN Board" und "CAN Controller" beziehen sich auf die Konfiguration des CAN-Bus für die TSVP Module. Standardmäßig sind beide Werte auf 0 eingestellt. Für spezielle Systemkonfigurationen kann mit diesen Feldern ein anderer CAN Controller ausgewählt

## **TSVP In System Kalibrierung R&S TS-ISC** Manual Control of the Software

werden. Die Schaltfläche "Rescan" löst eine erneute Suche nach Modulen im System aus.

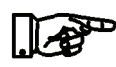

#### **HINWEIS:**

Ein "Rescan" muss immer durchgeführt werden, wenn sich wäh**rend der Laufzeit des Programms die Modulkonfiguration ändert. Dies ist z.B. der Fall, wenn ein angeschlossener R&S TS-PWA3 Rahmen ein- bzw. ausgeschaltet wird.**

Falls mehrere R&S TS-PSAM Module im System vorhanden sind, kann mit der Einstellung "TS-PSAM used for Self Test" festgelegt werden, welches Modul für die Messungen im Selbsttest verwendet werden soll. Das ausgewählte Modul wird auch für die Kalibrierung eines R&S TS-PICT Moduls verwendet.

Falls mehrere R&S TS-PCAL2 Module im System vorhanden sind, kann mit der Einstellung "TS-PCAL2 Module" das zu verwendende festgelegt werden. Zusätzlich wird die Verfügbarkeit der "High Stability Option 002" hier eingestellt.

Das externe DMM wird über GPIB angesteuert. Mit "GPIB Interface **Number**" und "**GPIB Address**" wird diese Schnittstelle konfiguriert.

Beim Verlassen des Dialoges werden die Einstellungen übernommen und beim Beenden der Software auf der Festplatte gespeichert.

## <span id="page-31-0"></span>**3.3 Festlegen von Prüfling und Testparametern**

Das Menükommando **<Edit><Configuration Database><Open Editor...>** öffnet einen Dialog zur Auswahl des Prüflings und verschiedener Testparameter.

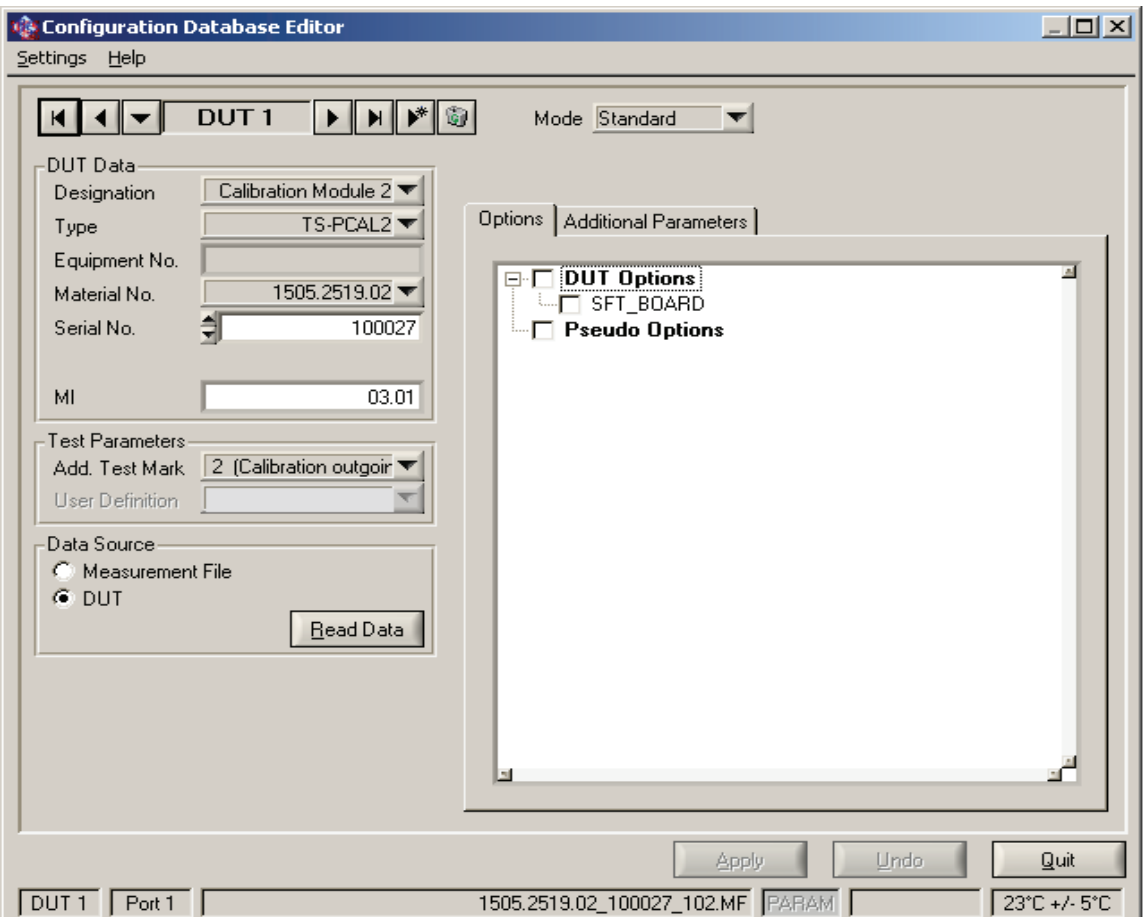

#### <span id="page-31-1"></span>**Bild 3-2** Dialog Test and Test Report Configuration Data

Der zu testende Prüfling wird am einfachsten über die Schaltfläche "**Read Data**" in der Gruppe "**Data Source**" ausgewählt. Bei der Auswahl "**DUT**" kann der Prüfling aus der Liste der im System gefundenen Module ausgewählt werden. Mit der Auswahl "Measurement File" kann der Prüfling aus einer Liste der vorhandenen Messergebnisdateien ausgewählt werden. Die prüflingsspezifischen Daten in der Gruppe "**Device Data**" werden dann automatisch ausgefüllt.

Für sehr einfache Prüflinge (z.B. R&S TS-PRIO), die kein EEPROM besitzen, müssen die Daten der Gruppe "Device Data" manuell oder durch Auswahl einer Messergebnisdatei ausgefüllt werden. Falls mehrere dieser Module im System vorhanden sind, kann beim Übernehmen der Prüflingsdaten, die Position im Rahmen ausgewählt werden.

## **DESSCHWARZ**

### **TSVP In System Kalibrierung R&S TS-ISC** Manual Control of the Software

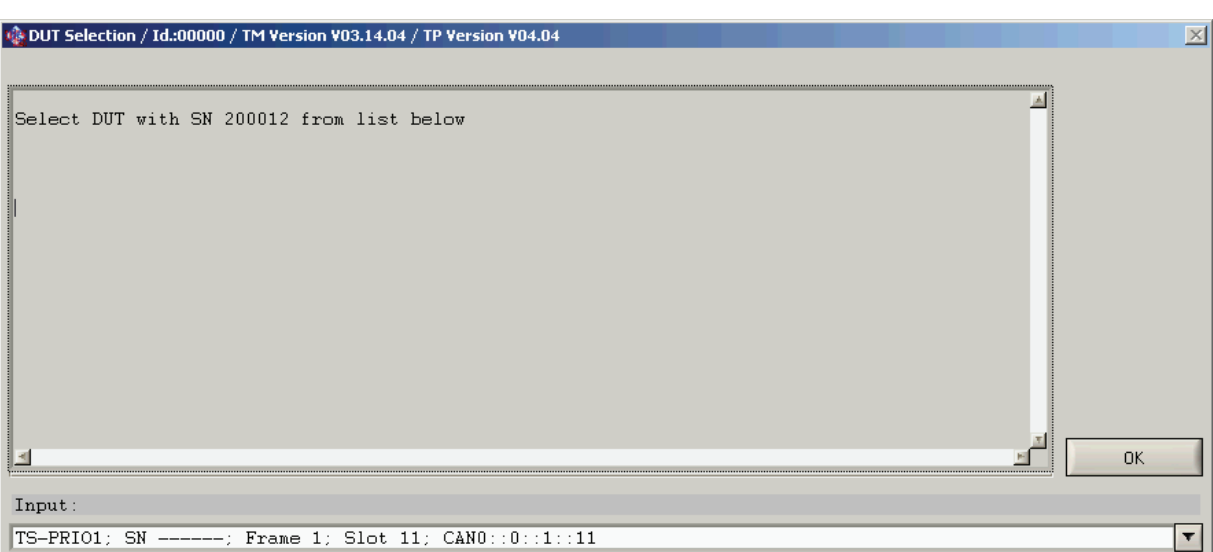

#### <span id="page-32-0"></span>**Bild 3-3** Dialog zum Zuordnen der Seriennummer

In der Gruppe "Test Parameters" werden die Testbedingungen festgelegt. Für den Test eines Prüflings wird in der Regel ein Eingangstest (Add. Test Mark: "1 (Calibration Incoming Test )" ) und ein Ausgangstest (Add. Test Mark: "2 (Calibration Outgoing Test)" ) durchgeführt. Die Zeichen "1" und "2" werden verwendet um unterschiedliche Namen für die Messergebnisdateien zu erzeugen:

$$
z.B.
$$

1142.9503.02\_200000\_101.MF Ergebnisse des Eingangstests

1142.9503.02\_200000\_102.MF Ergebnisse des Ausgangstests

Abhängig von der gewählten Testbedingung stehen unterschiedliche Testsequenzen zur Verfügung. Beim Ausgangstest steht in der Regel neben der Kalibriersequenz auch eine Justiersequenz zur Verfügung. Im Testreport werden nur die Ergebnisse der Kalibriersequenz eingetragen.

Falls Ergebnisse beim Eingangstest außerhalb der Toleranz liegen, kann eine Justierung des Prüflings versucht werden. Wenn der Prüfling nicht defekt ist, wird dadurch die Abweichung ausgeglichen.

Sind alle Ergebnisse des Eingangstest innerhalb der Toleranz, kann nach Auswahl der Testbedingung "Calibration Outgoing Test" und der Übernahme der Messergebnisse des Eingangstests, direkt ein Ausgangsreport erzeugt werden.

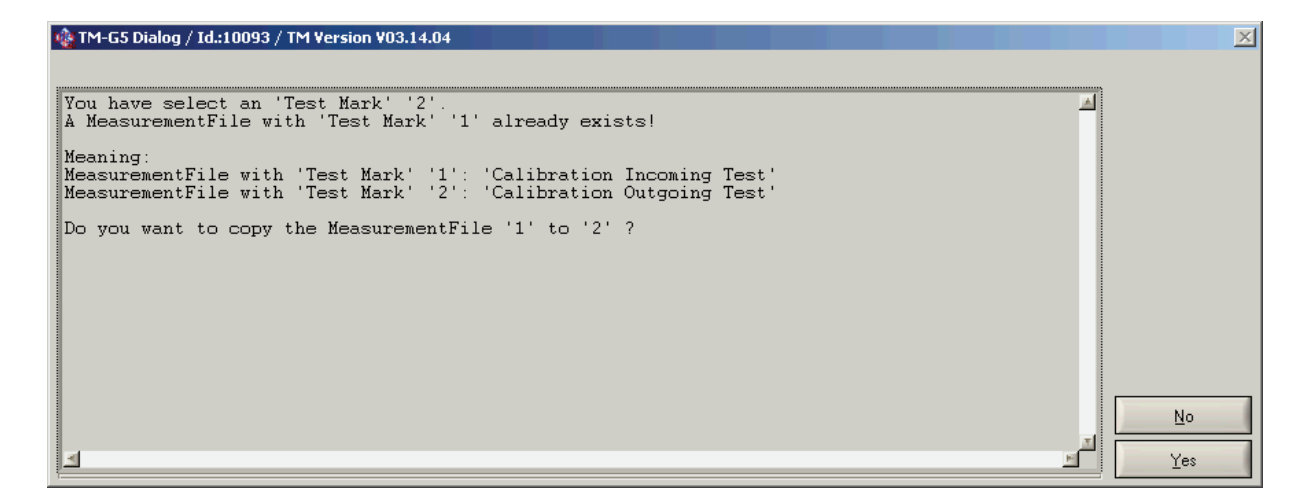

<span id="page-33-0"></span>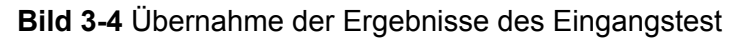

Falls der Prüfling neu justiert wurde, muss die Mastertestsequenz (Kalibriersequenz) des Ausgangstest durchgeführt werden, um den Erfolg der Justierung zu überprüfen und zu dokumentieren.

Falls für einen Prüfling ein Selbstteststecker vorliegt, kann unter "Opti**ons**" der Eintrag "SFT\_BOARD" gewählt werden. In diesem Fall werden beim Ausführen des Selbsttest die Testfälle, für die ein Selbstteststecker notwendig ist, ausgeführt.

Mit der Schaltfläche "**Apply**" werden die Änderungen übernommen. Mit "Quit" wird der Dialog "Test and Test Report Configuration Data" verlassen.

## <span id="page-34-0"></span>**3.4 Durchführen der Messungen**

#### <span id="page-34-1"></span>**3.4.1 Hinweise zum externen Multimeter 3458A**

Das externe Multimeter wird über IEC-Bus (GPIB) vom Steuerrechner bedient und muss dementsprechend angeschlossen werden.

Der Schalter "Terminals" muss entsprechend der verwendeten Eingänge eingestellt werden. Der Schalter "**Guard**" muss in Stellung "**Open**" gebracht werden.

Bei den ausgewiesenen Messunsicherheiten wird davon ausgegangen, dass beim externen Multimeter eine Autokorrektur (ACAL) durchgeführt wurde. Die Autokorrektur sollte mindestens alle 24 Stunden oder nach einer Änderung der Temperatur um 1 °C durchgeführt werden. Die interne Temperatur des Multimeters wird überwacht.

#### **HINWEIS:**

**Das Multimeter sollte in einer Umgebung stabiler Temperatur betrieben werden. Darüber hinaus sollte eine Aufwärmzeit von 2 Stunden berücksichtigt werden.**

**Für die Ermittlung der Messunsicherheiten bei den Messungen mit dem externen Multimeter 3458A wird davon ausgegangen, dass die letzte externe Kalibrierung vor maximal einem Jahr durchgeführt wurde, und das die verwendeten Kalibriernormale eine Rückführbarkeitsunsicherheit wie bei einer Werkskalibrierung hatten.**

Beim Start eines Tests oder einer Testsequenz wird überprüft, ob eine Autokorrektur notwendig ist.

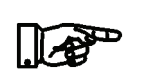

#### **HINWEIS:**

**Nach 24 Stunden wird immer eine Autokorrektur von der Software empfohlen. Da das Multimeter keine Zeitüberwachung zur Verfügung stellt, speichert die Kalibriersoftware den Zeitpunkt der letzten Aufforderung zur Durchführung der Autokorrektur.**

Bei einigen Messungen ist die "High Stability Option 002" für das externe Multimeter 3458A notwendig (z.B. Justieren des Moduls R&S TS-PIO2). Falls sie nicht vorhanden ist, wird der Testfall mit einer Fehlermeldung abgebrochen.

Die gestartete Testsequenz wird nicht ausgeführt, wenn von der Software eine Autokorrektur empfohlen wird. Die Autokorrektur muss ma-

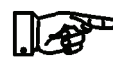

## **Software TSVP In System Kalibrierung R&S TS-ISC**

#### nuell am Multimeter durchgeführt werden.

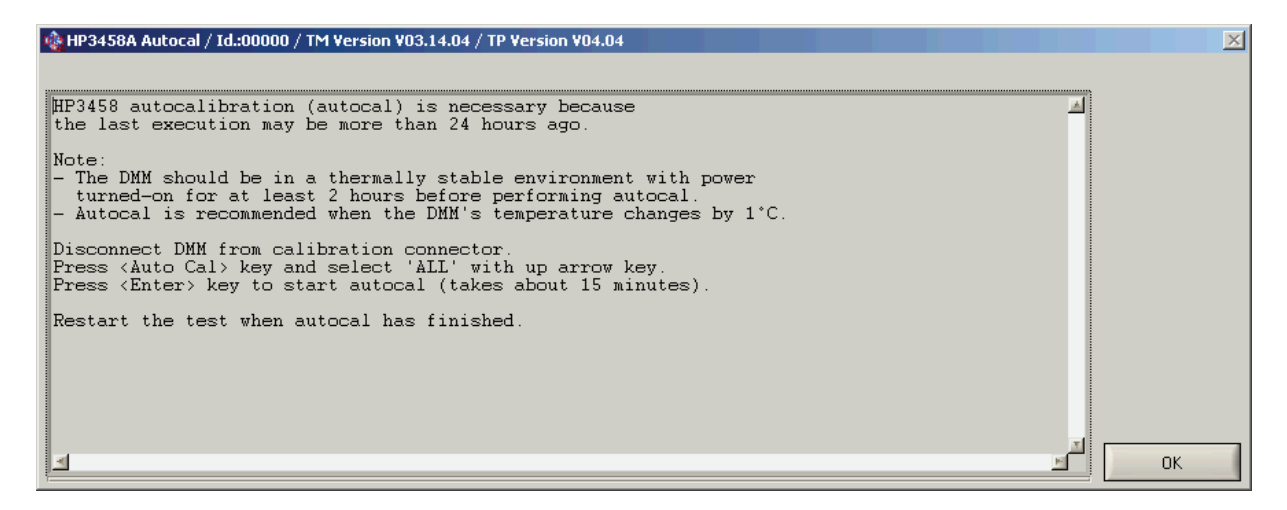

<span id="page-35-1"></span>**Bild 3-5** Empfehlung zur Autokorrektur

Folgende Schritte sind notwendig:

- Das Multimeter muss vom Kalibrieradapter (TS-PCALA, TS-PCALB bzw. TS-PCALC) getrennt werden.
- Taste "Auto Cal" betätigen und mit der Pfeil nach oben Taste "ALL" auswählen.
- Mit der Taste "Enter" den Vorgang starten.
- Nach Ablauf der Autokorrektur die Testsequenz erneut starten.

#### <span id="page-35-0"></span>**3.4.2 Starten der Testsequenzen**

Im Eingangs- und Ausgangstest des TSVP Kalibrierprogramms enthält die "**Master Test Sequence**" Testfälle, die notwendig sind, um die Funktion und Datenhaltigkeit des Prüflings sicher zu stellen. Bei der Ausführung der Tests sind in der Regel auch Interaktionen des Anwenders notwendig. Für die Justierung eines Prüflings steht die zusätzliche Testsequenz "**Adjustment Sequence**" zur Verfügung. Einzelheiten zu den verschieden Modulen sind in den folgenden Abschnitten beschrieben.

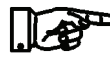

#### **HINWEIS:**

**Bei der Kalibrierung von R&S TSVP Modulen sind die Testfälle**  nicht in die zwei Testsequenzen "Master Test Sequence" und **"Master Test Sequence Appendix" gegliedert, wie es in der R&S Test Management Software Dokumentation beschrieben ist.**

### **TSVP In System Kalibrierung R&S TS-ISC** Manual Control of the Software

Die Testsequenzen lassen sich am einfachsten über ein Kontextmenü starten (rechte Mousetaste):

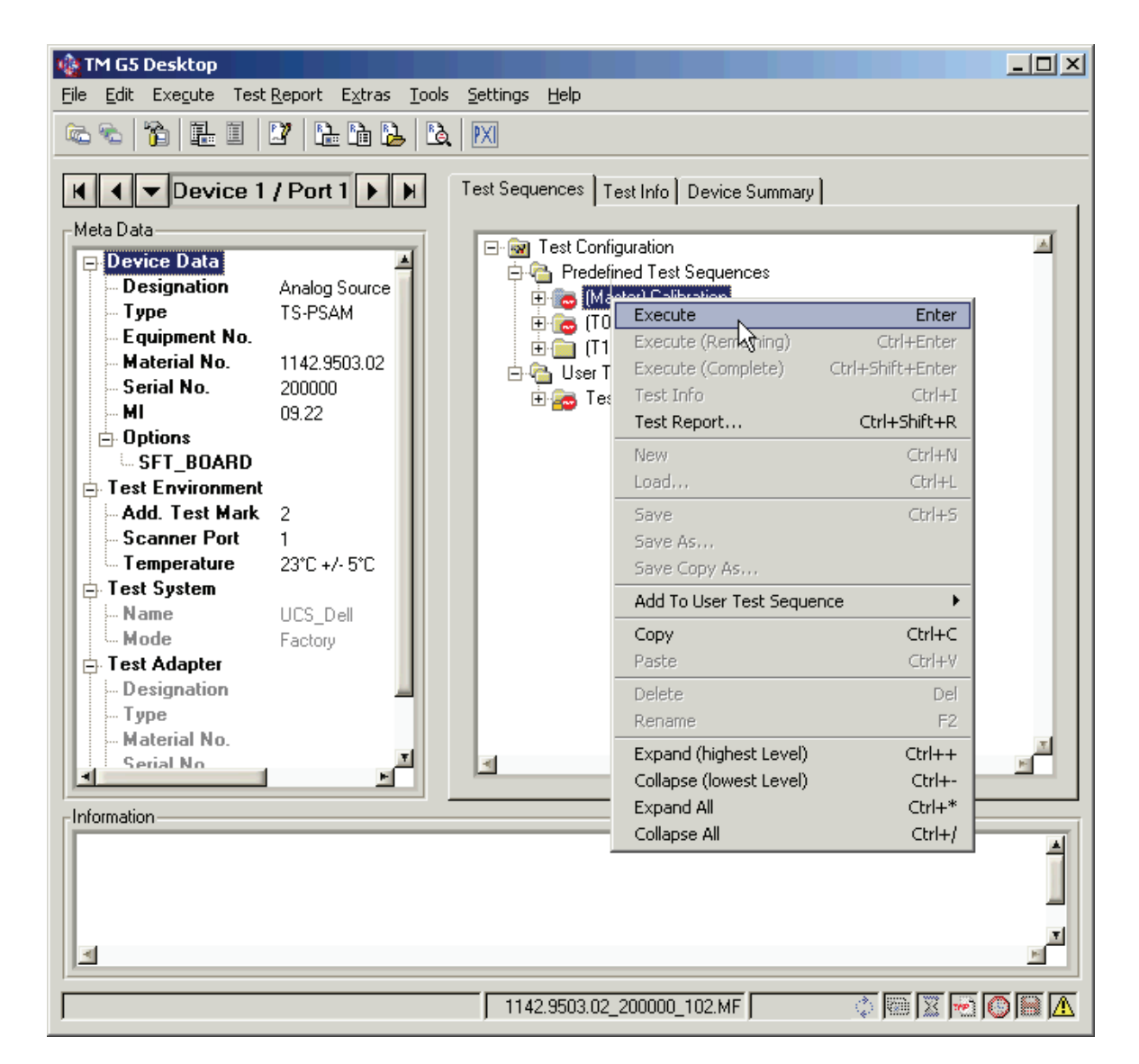

**Bild 3-6 Starten einer Testsequenz** 

<span id="page-36-0"></span>Weitere Möglichkeiten zum Bearbeiten und Ausführen der Testsequenzen sind in der R&S Test Management Software Dokumentation beschrieben.

Während einer Testsequenz wird der Anwender aufgefordert die Prüfadapter TS-PCALA, TS-PCALB bzw. TS-PCALC auf ein bestimmtes Modul zu stecken. Dabei wird die Nummer des Rahmens und der entsprechende Slot angegeben. Zusätzlich muss das DMM mit dem entsprechenden Prüfadapter verbunden werden.

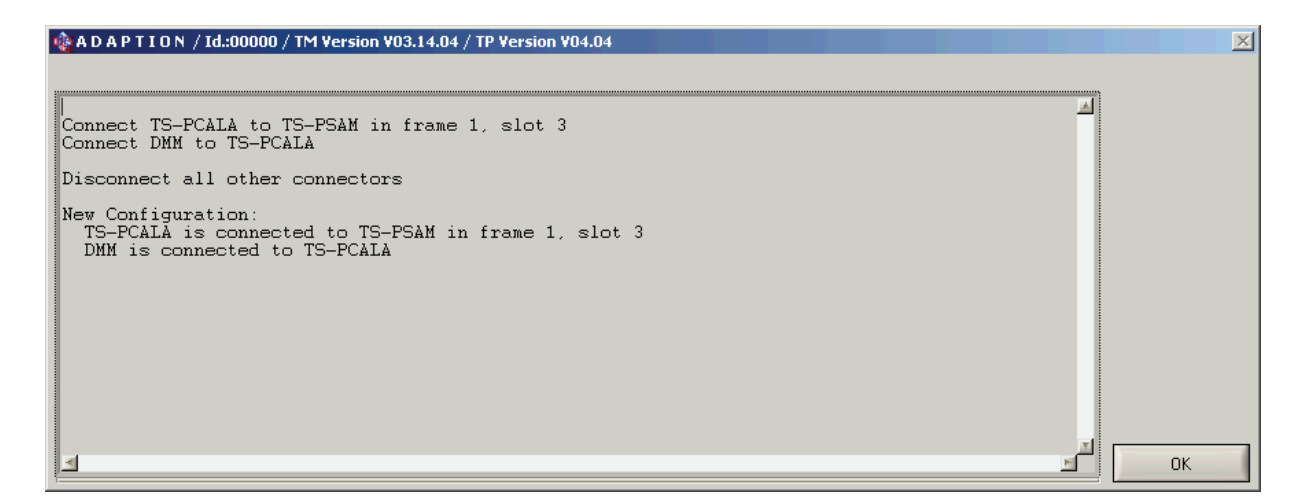

<span id="page-37-1"></span>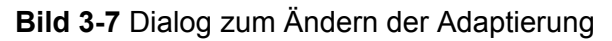

Die aktuelle Adaptierung wird von der Software gespeichert. Der Dialog wird nur dann angezeigt, wenn eine Änderung erforderlich ist.

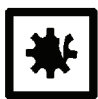

#### **ACHTUNG!**

**Unaufgefordertes Aufstecken von Prüfadaptern kann zu Fehlmessungen und u. U. zu Beschädigungen am Prüfling oder Messsystem führen.**

## <span id="page-37-0"></span>**3.4.3 Ab- und Unterbrechen von Testsequenzen**

Über das "**Interrupt Panel**" der R&S Test Management Software lässt sich eine laufende Testsequenz ab- bzw. unterbrechen. Die Einzelheiten sind im zugehörigen Handbuch beschrieben.

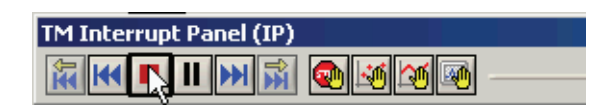

<span id="page-37-2"></span>**Bild 3-8** Interrupt Panel

## **TSVP In System Kalibrierung R&S TS-ISC** Manual Control of the Software

## <span id="page-38-0"></span>**3.4.4 Messergebnisse und Testreport**

Die Testergebnisse werden in einer Messergebnisdatei gespeichert. Aus dieser Datei wird der Report erzeugt. Sobald Messergebnisse vorliegen, kann über den Menüpunkt **<Test Report><Customer Report><Current Device>** der aktuelle Report angezeigt und auch gedruckt werden.

Beim Testfall "Self-Test" wird der TSVP Selbsttest für den aktuellen Prüfling ausgeführt und dabei ein detaillierter Report erzeugt, der der Messergebnisdatei hinzugefügt wird. Der Selbsttestreport kann in der Messergebnisanzeige über die Schaltfläche mit der Büroklammer exportiert werden.

| PEB V 06.09.02: Measurement Window ( Application\TestPrograms |                         |                  |    |                                              |        |           |      |  |
|---------------------------------------------------------------|-------------------------|------------------|----|----------------------------------------------|--------|-----------|------|--|
| 围                                                             |                         | 乌                |    |                                              | ¢      |           |      |  |
| Close<br>Print                                                |                         |                  |    | PDF-Export                                   | Report | Frontpage | Zoom |  |
| View: Customer Report (Outgoing)                              |                         |                  |    |                                              |        |           |      |  |
| ௵⊞ Only for factory internal use                              |                         |                  |    |                                              |        |           |      |  |
| <b>OD</b> Attention: 1 faulty test                            |                         |                  |    |                                              |        |           |      |  |
| <b>Note: 6 missing tests</b>                                  |                         |                  |    |                                              |        |           |      |  |
|                                                               | 卌                       |                  |    |                                              |        |           |      |  |
| 隐                                                             | st Export appendix<br>P |                  |    |                                              |        |           |      |  |
|                                                               |                         | Missing          |    | 10 Input Divider Compensation                |        |           |      |  |
| Table of Contents                                             |                         | Missing          |    | 11 Verification DC Source (DCS)              |        |           |      |  |
|                                                               |                         | Missing          |    | 12 Verification Measurement Unit (DC Voltage |        |           |      |  |
|                                                               |                         | Missing          |    | 13 Verification Measurement Unit (DC Curren  |        |           |      |  |
|                                                               |                         | Missing          |    | 14 Verification Measurement Unit (RMS)       |        |           |      |  |
| 圃                                                             |                         | Missing          |    | 16 10 V Reference Voltage                    |        |           |      |  |
|                                                               |                         | <b>STOP FAIL</b> | 15 | 1. Self-Test                                 |        |           |      |  |
| Report                                                        |                         |                  |    |                                              |        |           |      |  |

<span id="page-38-1"></span>**Bild 3-9** Exportieren des Selbsttestreports

Weitere Details zum Umgang mit den Messergebnisdateien (Dateinamen, Sicherung, Anzeige) sind in der R&S Test Management Software Dokumentation enthalten.

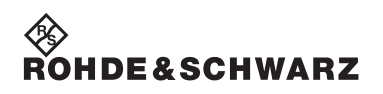

**Software TSVP In System Kalibrierung R&S TS-ISC**

## <span id="page-40-0"></span>**4 Kalibrieren von R&S TS-xxx Modulen**

## <span id="page-40-1"></span>**4.1 R&S TS-PCAL2 mit R&S TS-PMB**

#### **HINWEIS:**

**Vor der Kalibrierung des Moduls R&S TS-PCAL2 ist eine Aufwärmzeit von mindestens einer Stunde einzuhalten.**

Auf dem Modul R&S TS-PCAL2 befinden sich Quellen und Referenzen, die für die Kalibrierung anderer R&S Module im R&S CompactTS-VP / R&S PowerTSVP benötigt werden. Es sollte deshalb immer zuerst kalibriert werden, damit die Funktion dieses Moduls sichergestellt ist.

Über das zugehörige frontseitig steckende R&S TS-PMB Modul werden die Signale über den lokalen Analogbus auf die Backplane und über den frontseitigen Stecker zum externen Multimeter geführt. Die Funktion des R&S TS-PMB Moduls muss deshalb auch sichergestellt werden.

#### <span id="page-40-2"></span>**4.1.1 Eingangstest**

Die Mastertestsequenz beinhaltet die Kalibriersequenz und damit alle Testfälle um die Datenhaltigkeit des Messmoduls sicherzustellen.

Falls Ergebnisse außerhalb der Toleranz liegen, kann im Ausgangstest eine Justierung des Moduls durchgeführt werden.

## <span id="page-40-3"></span>**4.1.2 Ausgangstest**

Die Mastertestsequenz beinhaltet die Kalibriersequenz und damit alle Testfälle um die Datenhaltigkeit des Messmoduls sicherzustellen.

Zusätzlich steht eine Sequenz zum Justieren des Prüflings zur Verfügung.

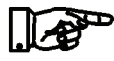

## <span id="page-41-0"></span>**4.2 R&S TS-PSAM**

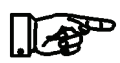

**HINWEIS:**

**Vor der Kalibrierung des Moduls R&S TS-PSAM ist eine Aufwärmzeit von mindestens 15 Minuten einzuhalten.**

Während der Testsequenz muss die Adaption des externen Multimeters mehrmals verändert werden. Bei den Messungen am Eingangsteiler muss einmalig direkt am Multimeter die Polarität der Leitungen DMM\_HI und DMM\_LO getauscht werden.

#### <span id="page-41-1"></span>**4.2.1 Eingangstest**

Die Mastertestsequenz beinhaltet die Kalibriersequenz und damit alle Testfälle um die Datenhaltigkeit des Analogen Stimulus- und Messmodul R&S TS-PSAM sicherzustellen.

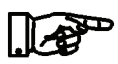

#### **HINWEIS:**

**Es wird empfohlen immer die komplette Testsequenz zu starten, da einige Tests auf die Ausführung vorheriger Tests angewiesen sind.**

Falls Ergebnisse außerhalb der Toleranz liegen, kann im Ausgangstest eine Justierung des Moduls R&S TS-PSAM durchgeführt werden. Die Messergebnisse des Eingangstest werden dort bei der Berechnung der neuen Korrekturwerte verwendet.

#### <span id="page-41-2"></span>**4.2.2 Ausgangstest**

Die Mastertestsequenz beinhaltet wie beim Eingangstest die Kalibriersequenz.

Zusätzlich steht eine Sequenz zum Justieren des Analogen Stimulusund Messmodul R&S TS-PSAM zur Verfügung. Beim Justiervorgang (Testschritt "**Write Correction Data**") werden aus den Ergebnissen der Kalibriersequenz und den aktuellen Korrekturwerten neue Korrekturwerte berechnet und auf das Modul übertragen. Voraussetzung für die Justierung ist also ein kompletter Durchlauf der Kalibriersequenz. Dieser Durchlauf kann auch im Eingangstest erfolgt sein. Nach der Justierung werden alle Ergebnisse der Kalibriersequenz auf ungültig gesetzt. Der Eingangstestreport wird dabei nicht verändert. Die Kalibrierung muss jedoch wiederholt werden, um den Erfolg der Justierung im Aus-

## **TSVP In System Kalibrierung R&S TS-ISC** Funktionsbeschreibung

gangstestreport zu dokumentieren.

Im Ausgangstest stehen noch zwei weitere Testschritte in der Sequenz "**Additional Tests**" zur Verfügung:

- "**Write Neutral Correction Data**"
- "**Compensation Adjustment**" (für Module ab Änderungsstand 03.00)

Der Test "**Write Neutral Correction Data**" setzt alle Korrekturwerte im EEPROM des Moduls zurück. Es muss deshalb anschließend komplett neu justiert werden. Dazu sind folgende Schritte in der angegebenen Reihenfolge notwendig:

- 1. Durchführen des Tests "**Compensation Adjustment**" (nur für Module ab Änderungsstand 03.00)
- 2. Durchführen der Testsequenz "Calibration"
- 3. Durchführen des Tests "Write Correction Data"
- 4. Erneutes Durchführen der Testsequenz "Calibration Sequence" um den Erfolg der Justierung zu dokumentieren.

#### **HINWEIS:**

## **Mit neutralen Korrekturwerten im EEPROM fallen auch einige Testfälle im Selbsttest aus.**

Der Test "**Compensation Adjustment**" ermittelt eine neue Einstellung für die Kompensation des Eingangsteilers (nur für Module ab Änderungsstand 03.00). Nach diesem Test muss auch eine Standardjustierung durchgeführt werden:

- Durchführen der Testsequenz "**Calibration**"
- Durchführen des Tests "**Write Correction Data**"
- Erneutes Durchführen der Testsequenz "**Calibration**" um den Erfolg der Justierung zu dokumentieren.

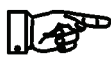

## <span id="page-43-0"></span>**4.3 R&S TS-PFG**

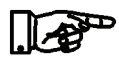

**HINWEIS:**

**Vor der Kalibrierung des Moduls R&S TS-PFG ist eine Aufwärmzeit von mindestens 15 Minuten einzuhalten.**

#### <span id="page-43-1"></span>**4.3.1 Eingangstest**

Die Mastertestsequenz beinhaltet alle Testfälle um die Datenhaltigkeit des Funktionsgenerators R&S TS-PFG sicherzustellen.

Falls Ergebnisse außerhalb der Toleranz liegen, kann im Ausgangstest eine Justierung des R&S TS-PFG durchgeführt werden.

#### <span id="page-43-2"></span>**4.3.2 Ausgangstest**

Die Mastertestsequenz beinhaltet die Kalibriersequenz und damit alle Testfälle um die Datenhaltigkeit des Funktionsgenerators R&S TS-PFG sicherzustellen. Nach der Ausführung wird ein Ausgangsreport erzeugt.

Zusätzlich steht eine Sequenz zum Justieren des Prüflings zur Verfügung. Bei der Justierung werden alle Ergebnisse der Kalibriersequenz auf ungültig gesetzt. Die Kalibrierung muss also wiederholt werden, um den Erfolg der Justierung zu dokumentieren.

## <span id="page-43-3"></span>**4.4 R&S TS-PICT**

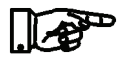

#### **HINWEIS:**

#### **Vor der Kalibrierung des Moduls R&S TS-PICT ist eine Aufwärmzeit von mindestens 15 Minuten einzuhalten.**

In Kombination mit dem Messmodul R&S TS-PSAM und der R&S EGTSL Software dient das Modul zur Realisierung von In-Circuit-Messungen.

Damit das ICT Erweiterungsmodul R&S TS-PICT kalibriert werden kann, muss deshalb ein funktionstüchtiges R&S TS-PSAM Modul im System vorhanden sein. Es wird das in der Systemkonfiguration eingestellte Modul für den Selbsttest verwendet, falls mehrere R&S TS-PSAM Karten vorhanden sind.

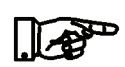

#### **HINWEIS:**

**Es ist daher empfehlenswert das entsprechende R&S TS-PSAM Modul zuerst zu kalibrieren.**

#### <span id="page-44-0"></span>**4.4.1 Eingangstest**

Die Mastertestsequenz beinhaltet alle Testfälle um die Datenhaltigkeit des ICT Erweiterungsmodul R&S TS-PICT sicherzustellen.

Falls Ergebnisse außerhalb der Toleranz liegen, kann im Ausgangstest eine Justierung des Moduls durchgeführt werden.

#### <span id="page-44-1"></span>**4.4.2 Ausgangstest**

Die Mastertestsequenz beinhaltet die Kalibriersequenz und damit alle Testfälle um die Datenhaltigkeit des ICT Erweiterungsmodul R&S TS-PICT sicherzustellen. Nach der Ausführung wird ein Ausgangsreport erzeugt.

Zusätzlich steht eine Sequenz zum Justieren des Prüflings zur Verfügung. Wenn einer der beiden Tests "**Adjustment CMU**" oder "**Adjustment AOS**" ausgeführt wird, werden die vorhandenen Korrekturwerte im EEPROM des Moduls mit neutralen Daten überschrieben, bevor die Messungen gestartet werden! Neue Korrekturwerte sind wieder verfügbar, wenn die beiden Tests zum Justieren erfolgreich durchgeführt wurden. Mit dem Test "**Write Correction Data**" werden die neuen Korrekturwerte auf den Prüfling übertragen.

Es wird deshalb empfohlen immer die komplette Sequenz "Adjustment" durchzuführen, wenn eine Justierung des Prüflings gewünscht wird.

Bei der Justierung werden alle Ergebnisse der Kalibriersequenz auf ungültig gesetzt. Die Kalibrierung muss also wiederholt werden, um den Erfolg der Justierung zu dokumentieren.

## <span id="page-44-2"></span>**4.5 R&S TS-PMB**

Für das Matrix Modul R&S TS-PMB wird ein Funktionstest durchgeführt.

## **Funktionsbeschreibung TSVP In System Kalibrierung R&S TS-ISC**

## <span id="page-45-0"></span>**4.6 R&S TS-PSM1**

Für das Power-Schaltmodul R&S TS-PSM1 wird ein Funktionstest durchgeführt.

## <span id="page-45-1"></span>**4.7 R&S TS-PSU, R&S TS-PSU12**

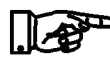

#### **HINWEIS:**

**Vor der Kalibrierung der Module R&S TS-PSU und R&S TS-PSU12 ist eine Aufwärmzeit von mindestens 15 Minuten einzuhalten.**

#### <span id="page-45-2"></span>**4.7.1 Eingangstest**

Die Mastertestsequenz beinhaltet die Kalibriersequenz und damit alle Testfälle um die Datenhaltigkeit des Stromversorgungs-/Last-Modul R&S TS-PSU und des Stromversorgungs-/Last-Modul 12V R&S TS-PSU12 sicherzustellen.

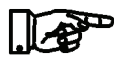

#### **HINWEIS:**

**Es wird empfohlen immer die komplette Testsequenz zu starten, da einige Tests auf die Ausführung vorheriger Tests angewiesen sind.**

Falls Ergebnisse außerhalb der Toleranz liegen, kann im Ausgangstest eine Justierung der Module durchgeführt werden. Die Messergebnisse des Eingangstest werden dort bei der Berechnung der neuen Korrekturwerte verwendet.

#### <span id="page-45-3"></span>**4.7.2 Ausgangstest**

Die Mastertestsequenz beinhaltet wie der Eingangstest die Kalibriersequenz.

Zusätzlich steht die Sequenz "**Adjustment Sequence**" zum Justieren des Moduls zur Verfügung. Voraussetzung für die Justierung ist ein kompletter Durchlauf der Kalibriersequenz (Dieser Durchlauf kann auch im Eingangstest erfolgt sein). Nach der Justierung werden alle Ergebnisse der Kalibriersequenz auf ungültig gesetzt. Der Eingangstestreport wird dabei nicht verändert. Die Kalibrierung muss also wiederholt werden, um den Erfolg der Justierung im Ausgangstestreport zu dokumentieren.

## **TSVP In System Kalibrierung R&S TS-ISC** Funktionsbeschreibung

Im Ausgangstest steht der Testschritt "Write Neutral Correction Data" in der Sequenz "Additional Tests" zur Verfügung. Dieser Test setzt alle Korrekturwerte im EEPROM des Moduls zurück. Das Modul muss deshalb anschließend komplett neu justiert werden. Dazu sind folgende Schritte in der angegebenen Reihenfolge notwendig:

- Durchführen der Testsequenz "Calibration Sequence"
- Durchführen der Testsequenz "Adjustment Sequence"
- Erneutes Durchführen der Testsequenz "Calibration" um den Erfolg der Justierung zu dokumentieren.

## <span id="page-46-0"></span>**4.8 R&S TS-PAM**

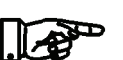

#### **HINWEIS:**

**Vor der Kalibrierung des Moduls R&S TS-PAM ist eine Aufwärmzeit von mindestens 15 Minuten einzuhalten.**

Die Untersequenz "**DC Accuracy**" besteht wiederum aus zwei Sequenzen. Diese Sequenzen für Pfad A und Pfad B des Analysator-Modul R&S TS-PAM beinhalten zwei Testfälle die immer in der angegebenen Reihenfolge ausgeführt werden müssen.

## <span id="page-46-1"></span>**4.8.1 Eingangstest**

Die Mastertestsequenz beinhaltet die Kalibriersequenz und damit alle Testfälle um die Datenhaltigkeit des Analysator-Modul R&S TS-PAM sicherzustellen.

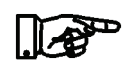

#### **HINWEIS:**

**Es wird empfohlen immer die komplette Testsequenz zu starten, da einige Tests auf die Ausführung vorheriger Tests angewiesen sind.**

Falls Ergebnisse außerhalb der Toleranz liegen, kann im Ausgangstest eine Justierung des Moduls durchgeführt werden. Die Messergebnisse des Eingangstest werden dort bei der Berechnung der neuen Korrekturwerte verwendet.

### <span id="page-47-0"></span>**4.8.2 Ausgangstest**

Die Mastertestsequenz beinhaltet wie der Eingangstest die Kalibriersequenz.

Zusätzlich steht die Sequenz "Adjustment Sequence" zum Justieren des Analysator-Modul R&S TS-PAM zur Verfügung. Voraussetzung für die Justierung ist ein kompletter Durchlauf der Kalibriersequenz (Dieser Durchlauf kann auch im Eingangstest erfolgt sein). Bei der Justierung werden zuerst die Messkanäle neu eingestellt. Danach müssen die DAC's erneut vermessen und anschließend justiert werden. Beim Vermessen der DAC's im Test "**DAC Calibration**" können durchaus Fehler auftreten. Der Erfolg der DAC Justierung wird in der Kalibriersequenz im Test "DAC Accuracy" überprüft.

Nach der Justierung werden alle Ergebnisse der Kalibriersequenz auf ungültig gesetzt. Der Eingangstestreport wird dabei nicht verändert. Die Kalibrierung muss also wiederholt werden, um den Erfolg der Justierung im Ausgangstestreport zu dokumentieren.

Im Ausgangstest steht der Testschritt "Write Neutral Correction Data" in der Sequenz "Additional Tests" zur Verfügung. Dieser Test setzt alle Korrekturwerte im EEPROM des Moduls zurück. Es muss deshalb anschließend komplett neu justiert werden. Dazu sind folgende Schritte in der angegebenen Reihenfolge notwendig:

- Durchführen der Testsequenz "**Calibration Sequence**"
- Durchführen der Testsequenz "**Adjustment Sequence**"
- Erneutes Durchführen der Testsequenz "**Calibration**" um den Erfolg der Justierung zu dokumentieren.

**Mit neutralen Korrekturwerten im EEPROM fallen auch einige Testfälle im Selbsttest aus.**

## <span id="page-47-1"></span>**4.9 R&S TS-PSM2**

**HINWEIS:**

Für das Multiplex/Schalt-Modul 2 R&S TS-PSM2 wird ein Funktionstest durchgeführt.

3. Ausgabe 09.11

3. Ausgabe 09.11

**JF&SCHWARZ** 

## <span id="page-48-0"></span>**4.10 R&S TS-PIO2**

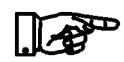

**HINWEIS:**

**Vor der Kalibrierung des Moduls R&S TS-PIO2 ist eine Aufwärmzeit von mindestens einer Stunde einzuhalten.**

Für die Justierung des Analog/Digital-IO-Modul 2 R&S TS-PIO2 ist die "High Stability Option 002" für das externe Multimeter 3458A notwendig. Falls die Option nicht vorhanden ist, kann trotzdem eine Kalibrierung durchgeführt werden. Allerdings sind die Messunsicherheiten entsprechend erhöht. Dies wird durch einen Dialog einmalig angezeigt.

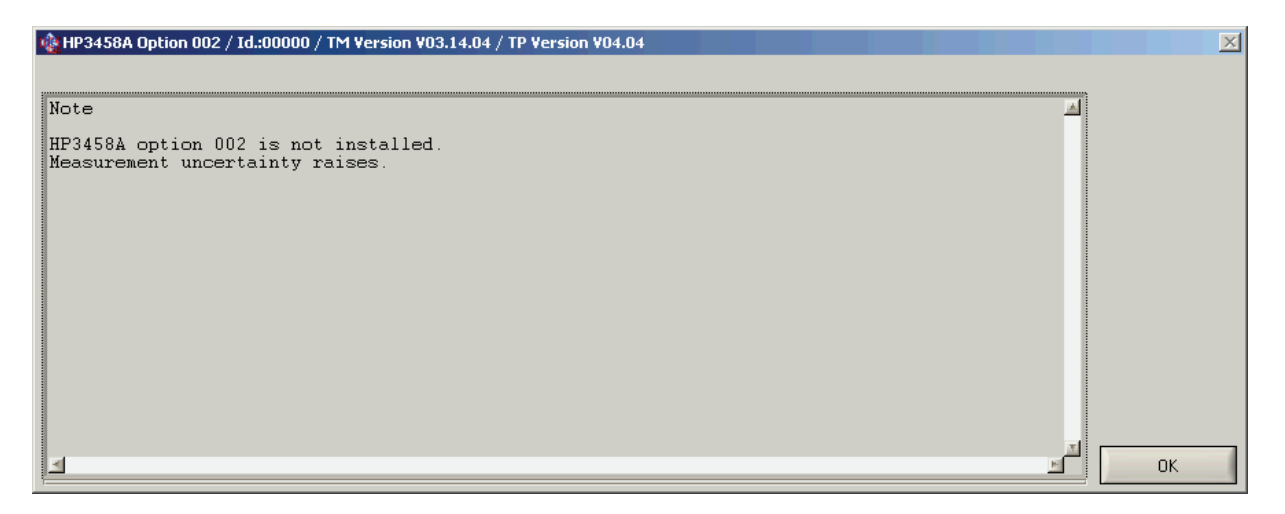

**Bild 4-1** Warnung Option 002 nicht installiert

#### <span id="page-48-3"></span><span id="page-48-1"></span>**4.10.1 Eingangstest**

Die Mastertestsequenz beinhaltet die Kalibriersequenz und damit alle Testfälle um die Datenhaltigkeit des Analog/Digital-IO-Modul 2 R&S TS-PIO2 sicherzustellen.

Falls Ergebnisse außerhalb der Toleranz liegen, kann im Ausgangstest eine Justierung des Moduls durchgeführt werden.

## <span id="page-48-2"></span>**4.10.2 Ausgangstest**

Die Mastertestsequenz beinhaltet wie der Eingangstest die Kalibriersequenz.

Zusätzlich steht die Sequenz "**Adjustment Sequence**" zum Justieren des Analog/Digital-IO-Modul 2 R&S TS-PIO2 zur Verfügung. Nach der Justierung werden alle Ergebnisse der Kalibriersequenz auf ungültig

gesetzt. Die Kalibrierung muss also wiederholt werden, um den Erfolg der Justierung im Ausgangstestreport zu dokumentieren.

## <span id="page-49-0"></span>**4.11 R&S TS-PRIO**

Für das Modul R&S TS-PRIO wird ein Funktionstest durchgeführt. Die Relais können allerdings nur mit einem Selbstteststecker geprüft werden.

Da dieses Modul kein EEPROM besitzt, müssen die Seriennummer und der Änderungsindex manuell eingeben werden. Die Seriennummer wird im Testreport protokolliert. Der Änderungsindex wird zur Zeit von der Software für dieses Modul nicht ausgewertet.

Dieses Modul erscheint deshalb nicht im Auswahldialog der vorhandenen Prüflinge, wenn versucht werden sollte, die Prüflingsdaten über die Schaltfläche "Read Data" einzulesen.

Falls mehrere Module R&S TS-PRIO im System vorhanden sind, kann beim Übernehmen der Prüflingsdaten, die Position im Rahmen ausgewählt werden.

## <span id="page-49-1"></span>**4.12 R&S TS-PDFT**

Für das Digitale Funktionstestmodul R&S TS-PDFT wird ein Funktionstest durchgeführt.

## <span id="page-49-2"></span>**4.13 R&S TS-PHDT**

Für das High-Speed Digitaltest-Modul R&S TS-PHDT wird ein Funktionstest durchgeführt.

## <span id="page-49-3"></span>**4.14 R&S TS-PKISC**

Bei Auswahl dieses Prüflingstyp können die Prüfadapter TS-PCALA, TS-PCALB und TS-PCALC getestet werden. Auch für das Kabel zwischen DMM und Prüfadapter steht ein Testfall zur Verfügung. Die Sequenz für Eingangs- und Ausgangstest ist bei diesen Prüflingen gleich aufgebaut. Eine Justierung ist nicht notwendig.

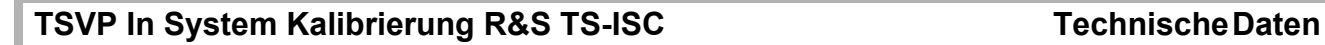

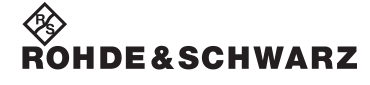

## <span id="page-50-0"></span>**5 Technische Daten**

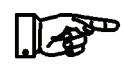

#### **HINWEIS:**

**Die technischen Daten der TSVP In System Kalibrierung R&S TS-ISC sind in den entsprechenden Datenblättern angegeben.**

**Bei Diskrepanzen zwischen Daten in diesem Bedienhandbuch und den technischen Daten des Datenblattes gelten die Daten des Datenblattes.**

#### **Bestellinformation:**

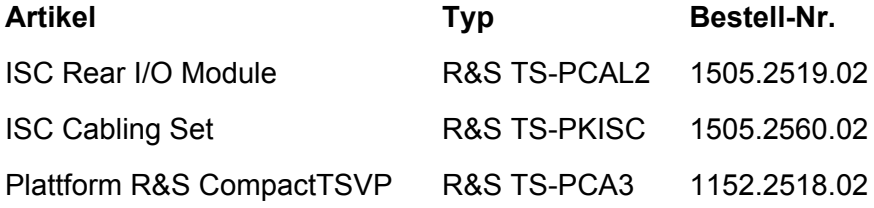

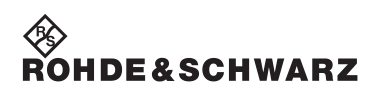

**Technische Daten TSVP In System Kalibrierung R&S TS-ISC**

## <span id="page-52-0"></span>**A Abläufe Kalibrierung / Justierung**

## <span id="page-52-1"></span>**A.1 Allgemeines**

In der Regel wird zuerst eine **Kalibrierung** des Prüflings im Rahmen eines Eingangstest durchgeführt. Bei einigen Modulen werden die hier anfallenden Messergebnisse für eine optionale **Justierung** gebraucht. Falls Messwerte außerhalb der Toleranz liegen, kann im Rahmen des Ausgangstest eine **Justierung** des Prüflings durchgeführt werden. Nach einer **Justierung** muss die **Kalibrierung** im Rahmen des Ausgangstest wiederholt werden um den Erfolg zu dokumentieren.

Für TSVP Module bei denen keine Justierung vorgesehen ist, wird von der Kalibriersequenz im wesentlichen der Selbsttest durchgeführt. Die Ausführungszeiten sind hier dokumentiert.

Nach dem Starten der Sequenzen sind in der Regel mehrere Interaktionen des Anwenders notwendig. Im "LED Test" z.B. muss die Funktion der Leuchtdioden an der Vorderseite der Module bestätigt werden. Es ist daher ratsam die Leuchtdioden beim Einschalten des Systems zu kontrollieren.

Vor dem Start der Testsequenzen ist die Aufwärmzeit der Module und des externen Multimeters zu berücksichtigen.

## <span id="page-52-2"></span>**A.2 R&S TS-PCAL2**

## <span id="page-52-3"></span>**A.2.1 Kalibrierung**

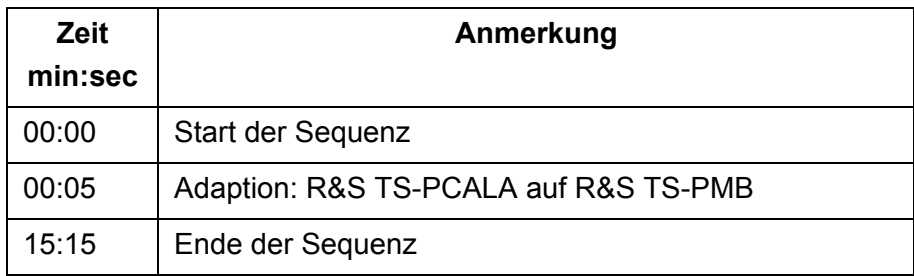

## <span id="page-53-0"></span>**A.2.2 Justierung**

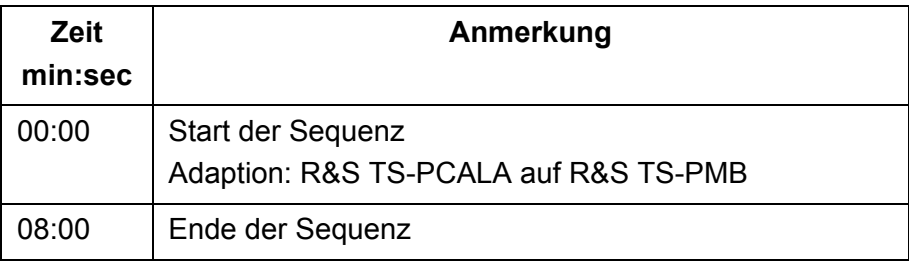

## <span id="page-53-1"></span>**A.3 R&S TS-PSAM**

## <span id="page-53-2"></span>**A.3.1 Kalibrierung**

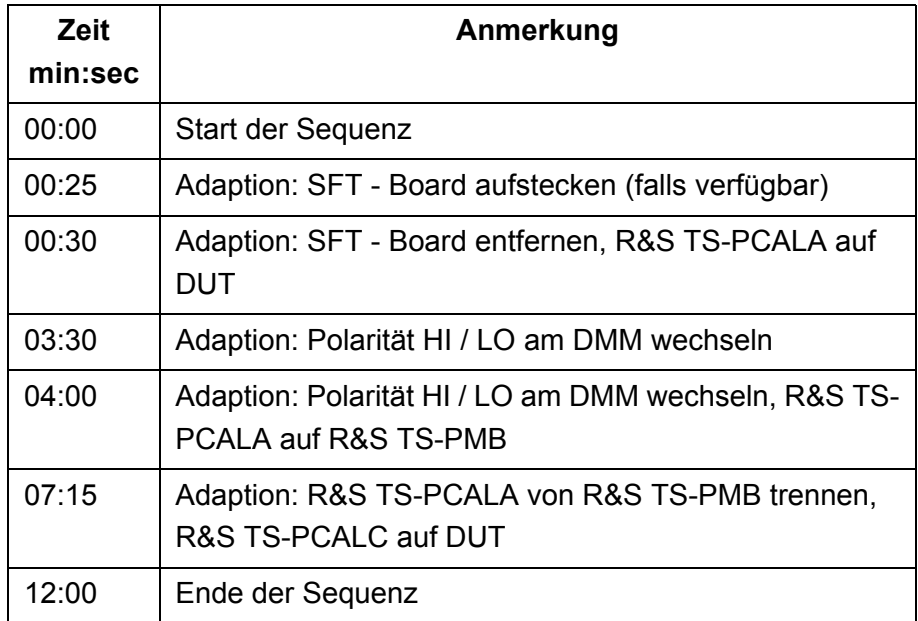

## <span id="page-53-3"></span>**A.3.2 Justierung**

Bei der Justierung werden bei diesem Modul aus den aktuellen Korrekturdaten und den Ergebnissen der Messungen bei der Kalibrierung neue Korrekturwerte berechnet und auf den Flash-Speicher der Baugruppe übertragen. Vor dem Starten der Justierung muss deshalb die Kalibriersequenz ausgeführt werden.

## ◈<br>Rohde&Schwarz

## **TSVP In System Kalibrierung R&S TS-ISC** Anhang **Anhang**

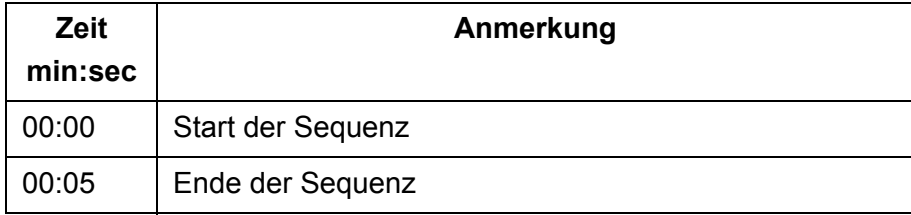

## <span id="page-54-0"></span>**A.4 R&S TS-PFG**

## <span id="page-54-1"></span>**A.4.1 Kalibrierung**

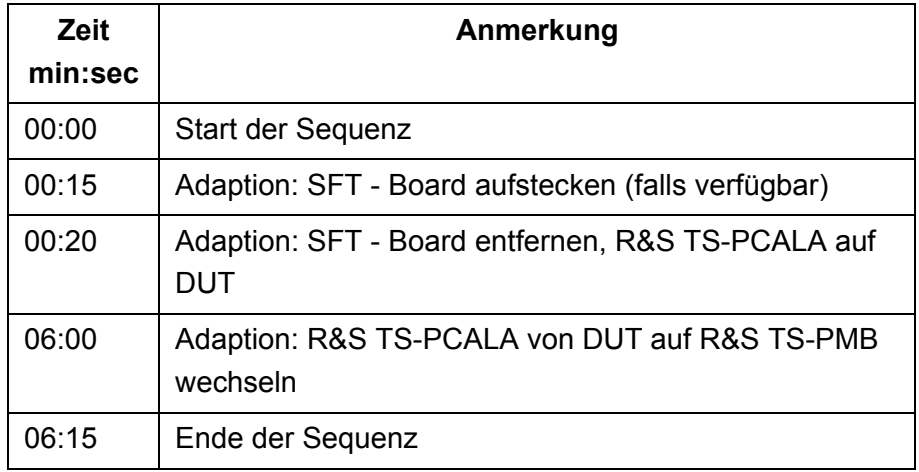

## <span id="page-54-2"></span>**A.4.2 Justierung**

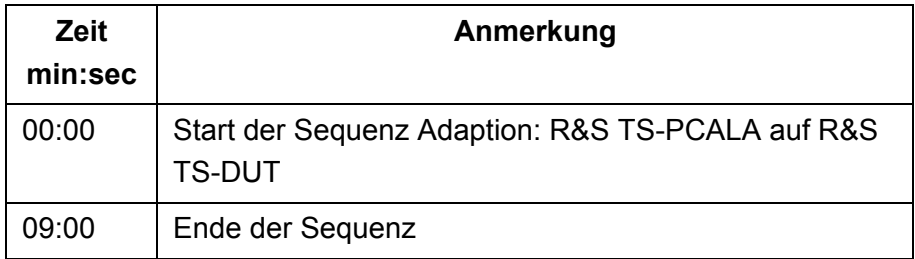

## <span id="page-55-0"></span>**A.5 R&S TS-PICT**

## <span id="page-55-1"></span>**A.5.1 Kalibrierung**

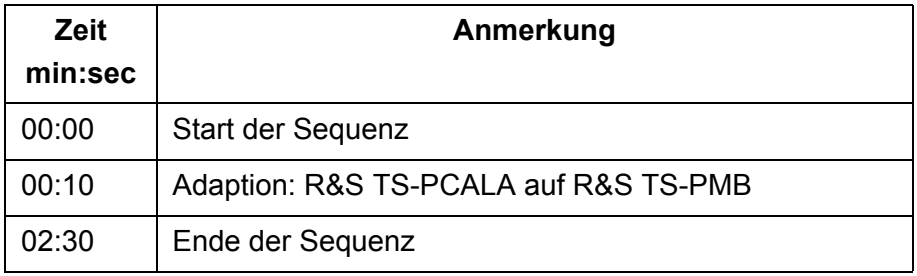

## <span id="page-55-2"></span>**A.5.2 Justierung**

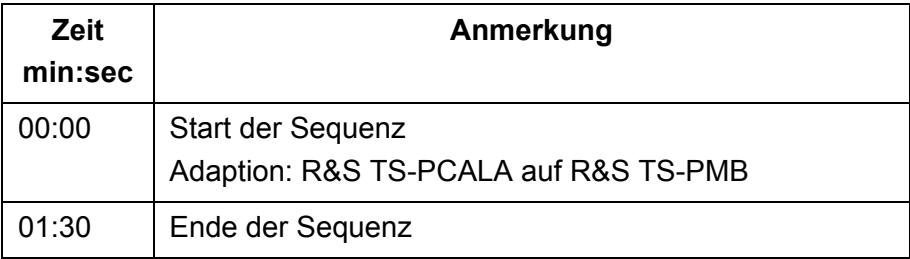

## <span id="page-55-3"></span>**A.6 R&S TS-PSU, R&S TS-PSU12**

## <span id="page-55-4"></span>**A.6.1 Kalibrierung**

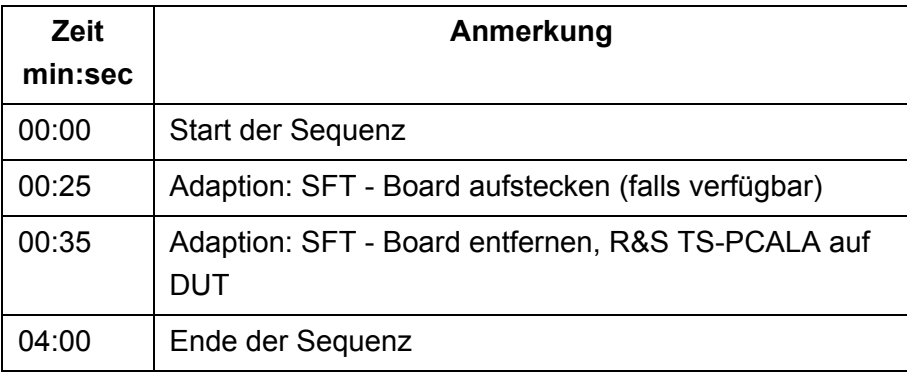

## ∜≫<br>Rohde&Schwarz

## **TSVP In System Kalibrierung R&S TS-ISC** Anhang **Anhang**

### <span id="page-56-0"></span>**A.6.2 Justierung**

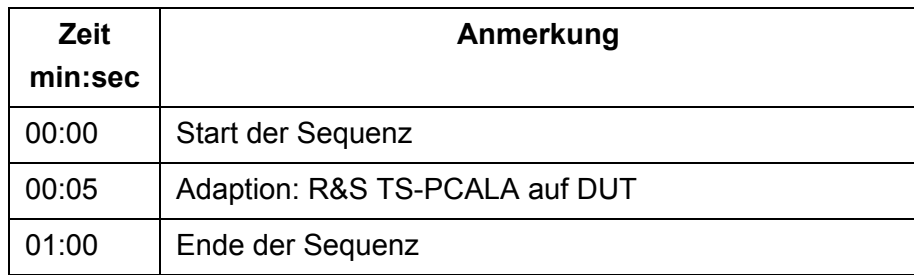

## <span id="page-56-1"></span>**A.7 R&S TS-PAM**

## <span id="page-56-2"></span>**A.7.1 Kalibrierung**

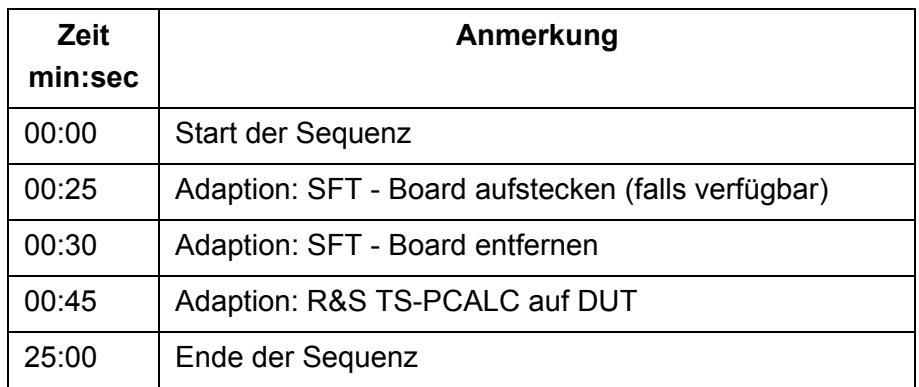

## <span id="page-56-3"></span>**A.7.2 Justierung**

Bei der Justierung werden aus den aktuellen Korrekturdaten und der Messergebnisse der Kalibrierung neue Korrekturwerte berechnet und auf den Flash-Speicher der Baugruppe übertragen. Anschießend werden noch die DAC's kalibriert und die ermittelten Korrekturwerte auf die Baugruppe übertragen. Vor dem Starten der Justierung muss deshalb die Kalibriersequenz ausgeführt werden.

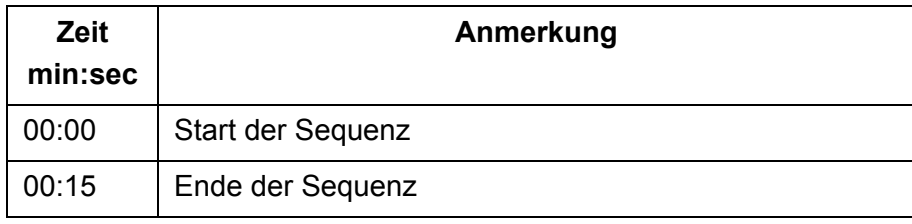

## <span id="page-57-0"></span>**A.8 R&S TS-PIO2**

### <span id="page-57-1"></span>**A.8.1 Kalibrierung**

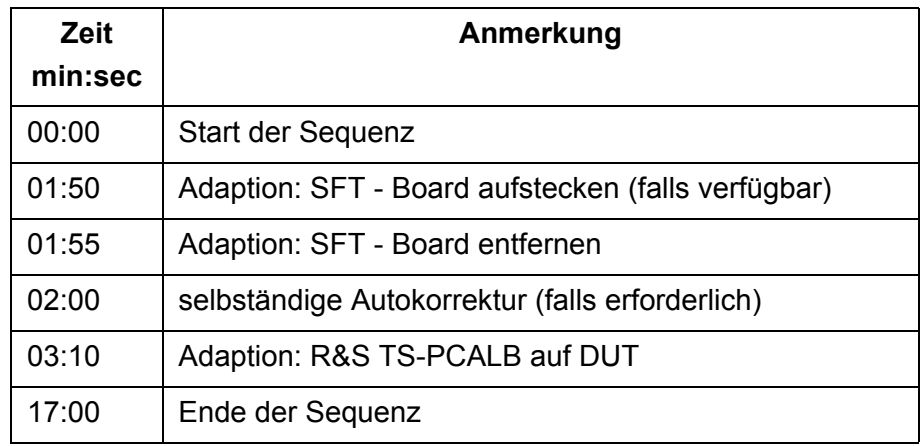

## <span id="page-57-2"></span>**A.8.2 Justierung**

Vor der Messung wird von der Kalibriersoftware die Stabilität der Temperatur überprüft. Anschließend wird die Justierung durchgeführt. Die angegebenen Zeiten gelten für ein korrekt aufgewärmtes Modul.

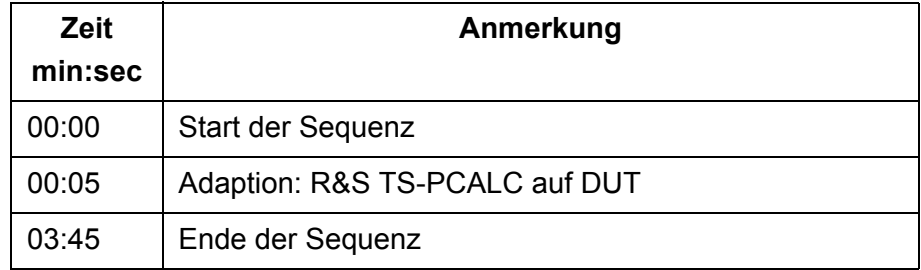

**TSVP In System Kalibrierung R&S TS-ISC** Anhang

## <span id="page-58-0"></span>**A.9 R&S TS-PMB**

## <span id="page-58-1"></span>**A.9.1 Kalibrierung (Selbsttest)**

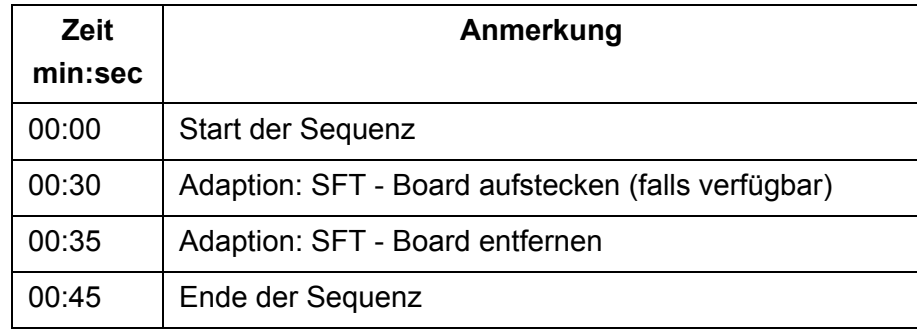

## <span id="page-58-2"></span>**A.10 R&S TS-PSM1**

## <span id="page-58-3"></span>**A.10.1 Kalibrierung (Selbsttest)**

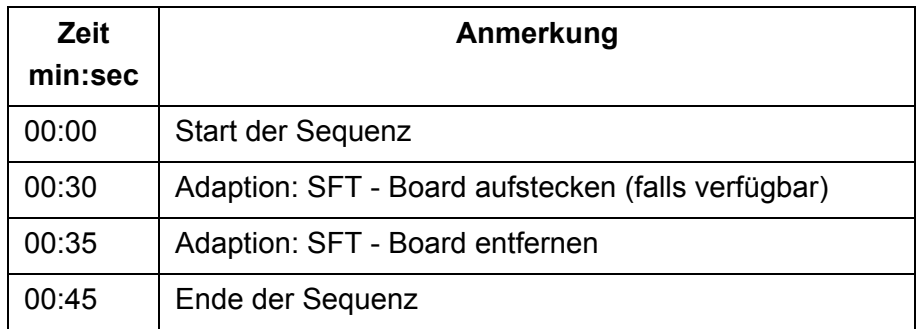

## <span id="page-58-4"></span>**A.11 R&S TS-PSM2**

## <span id="page-58-5"></span>**A.11.1 Kalibrierung (Selbsttest)**

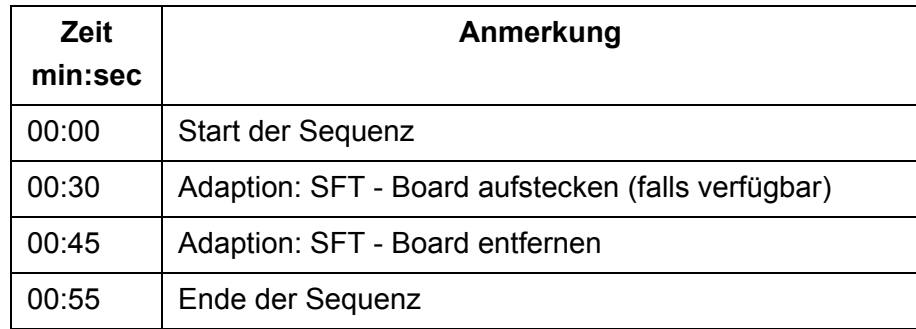

## <span id="page-59-0"></span>**A.12 R&S TS-PRIO**

### <span id="page-59-1"></span>**A.12.1 Kalibrierung (Selbsttest)**

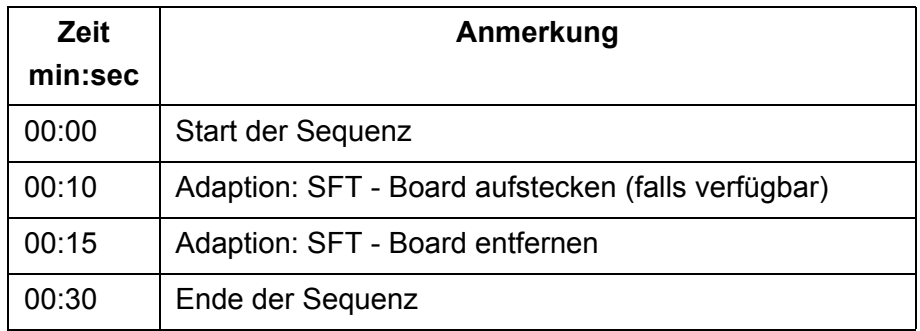

## <span id="page-59-2"></span>**A.13 R&S TS-PDFT**

## <span id="page-59-3"></span>**A.13.1 Kalibrierung (Selbsttest)**

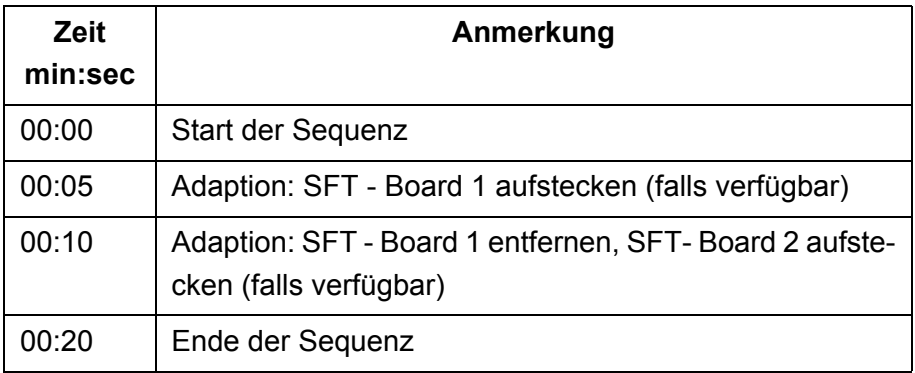

## <span id="page-59-4"></span>**A.14 R&S TS-PHDT**

## <span id="page-59-5"></span>**A.14.1 Kalibrierung (Selbsttest)**

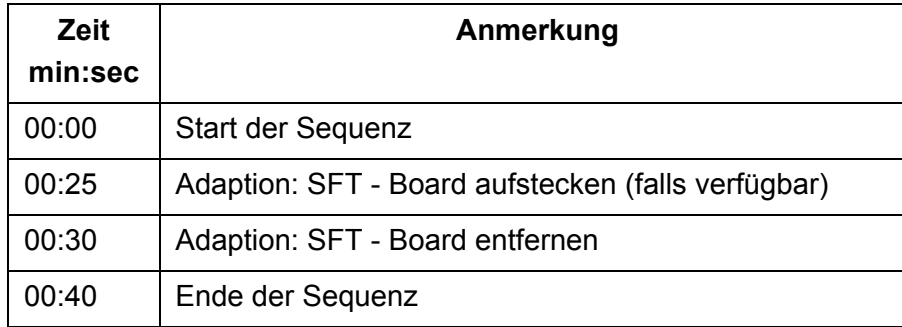

**TSVP In System Kalibrierung R&S TS-ISC** Anhang **Anhang** 

## <span id="page-60-0"></span>**A.15 R&S TS-PKISC**

## <span id="page-60-1"></span>**A.15.1 Kalibrierung**

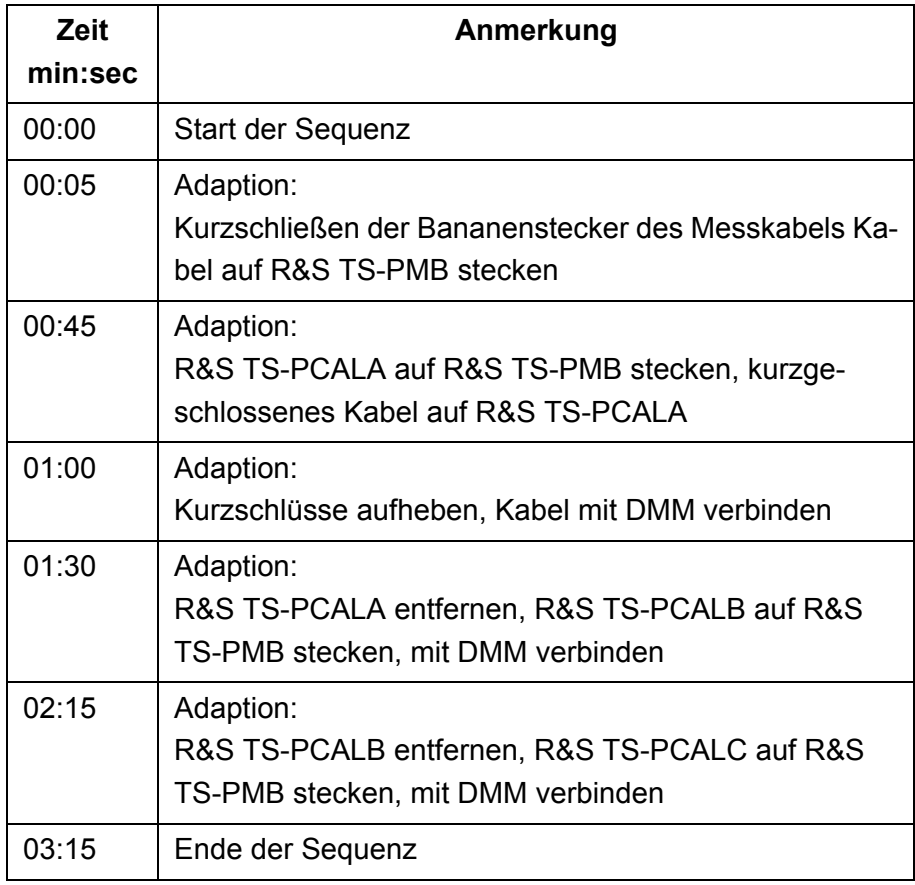

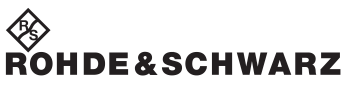

**Anhang TSVP In System Kalibrierung R&S TS-ISC**